# **Министерство образования и науки Российской Федерации Федеральное государственное бюджетное образовательное учреждение высшего профессионального образования «Амурский государственный университет»**

Кафедра « Конструирования и технологии одежды»

# **УЧЕБНО-МЕТОДИЧЕСКИЙ КОМПЛЕКС ДИСЦИПЛИНЫ**

Информационные технологии

Основной образовательной программы по специальности

260901.65 «Технология швейных изделий»

Благовещенск 2012

УМКД разработан старшим преподавателем кафедры КиТО Помазковой Еленой Ивановной

Рассмотрен и рекомендован на заседании кафедры

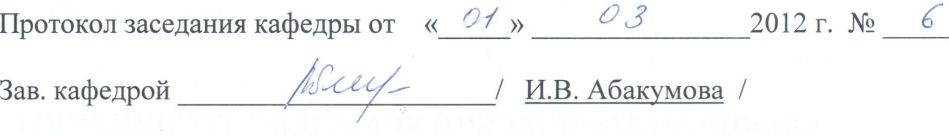

#### **УТВЕРЖДЕН**

Протокол заседания УМСС 260902.65 «Конструирование швейных изделий»

or « $01$ »  $03$  2012 г. № 6

Председатель УМСС / И.В. Абакумова

 $\overline{c}$ 

# **1. РАБОЧАЯ ПРОГРАММА УЧЕБНОЙ ДИСЦИПЛИНЫ**

# **1.ЦЕЛИ И ЗАДАЧИ ОСВОЕНИЯ ДИСЦИПЛИНЫ Цель дисциплины**:

• личностно-профессиональное становление будущего технолога на основе усвоения широкого круга вопросов, связанных с приобретением навыков решения специальных задач швейного производства с использованием ЭВМ;

• углубленное формирование личностных качеств будущего технолога;

• подготовка будущего технолога к возможности использования основ информационных технологий в самостоятельной профессиональной деятельности.

#### **Задачи дисциплины:**

• изучить, осмыслить и овладеть методами хранения, обработки и передачи информации, как эффективным средством научного познания;

• обеспечить условия для становления личностно-профессиональных качеств будущего выпускника: конкурентоспособности личности; направленности личности на созидательную творческую деятельность; коммуникативно-лидерскую компетентность;

• создать условия для развития умений и навыков самостоятельного опыта программирования и использования возможностей вычислительной техники и программного обеспечения.

# **2. МЕСТО ДИСЦИПЛИНЫ В СТРУКТУРЕ ООП ВПО**

Данная программа построена в соответствии с требованиями Государственного образовательного стандарта высшего профессионального образования II поколения, по специальности 260901.65 «Технология швейных изделий»

Дисциплина относится к циклу общепрофессиональных дисциплин и является региональной компонентой учебного плана. Изучение данной дисциплины тесно связано с такими курсами, как математика, информатика, английский язык.

Освоение данной дисциплины необходимо для подготовки к выполнению решения специальных практических задач швейного производства.

# **3***.* **СТРУКТУРА И СОДЕРЖАНИЕ ДИСЦИПЛИНЫ**

Общая трудоемкость дисциплины составляет \_60\_ часов.

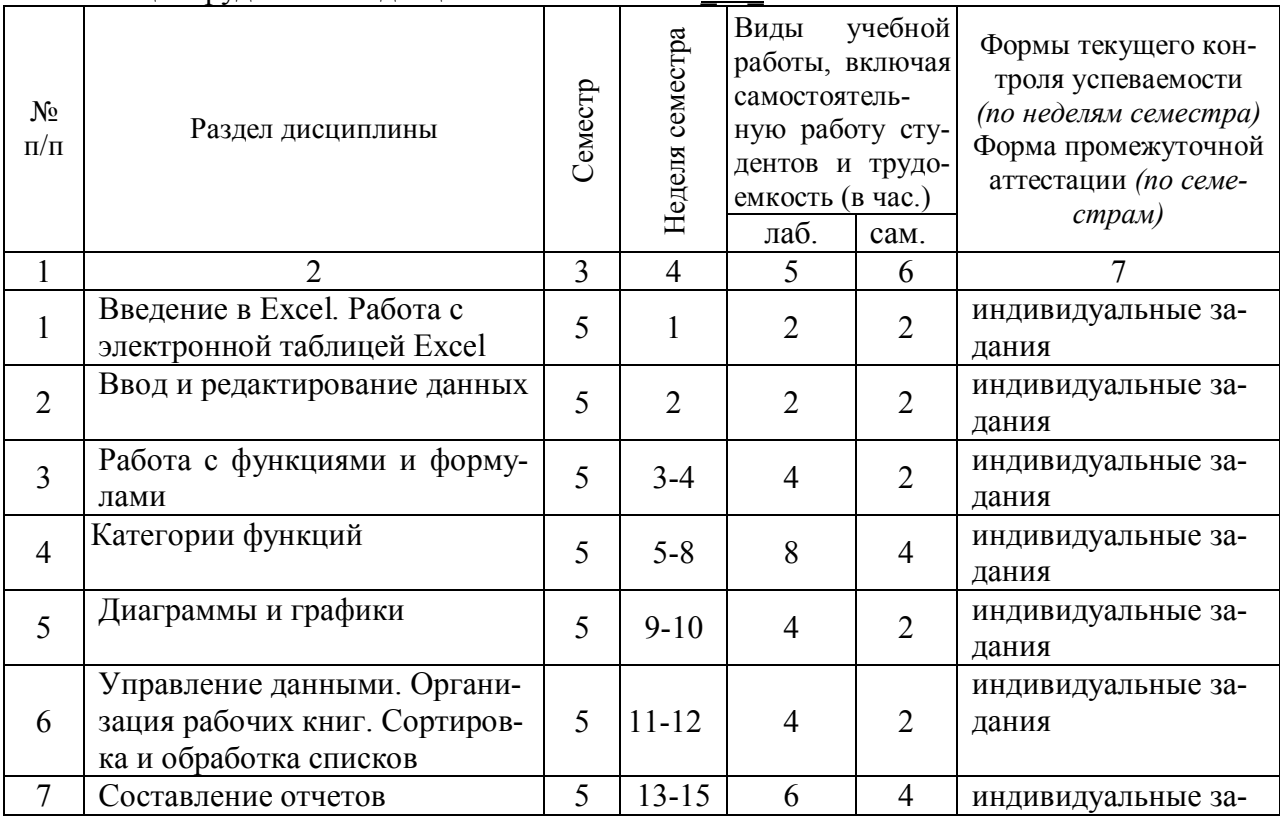

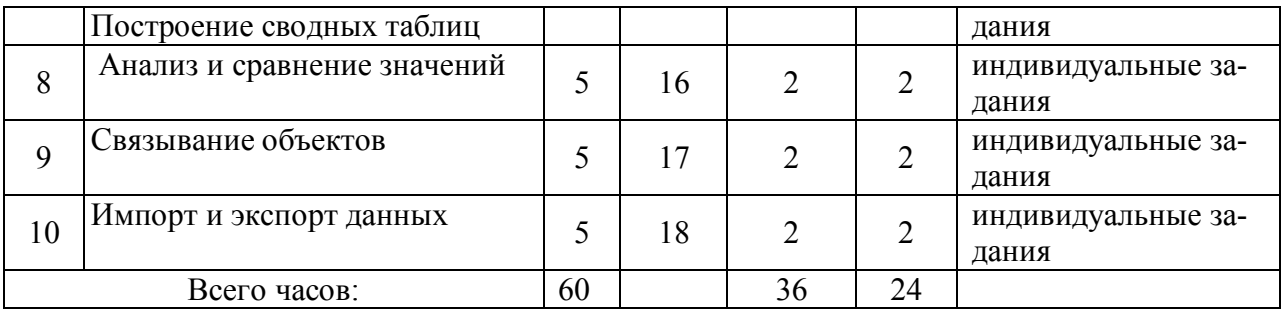

# **4. СОДЕРЖАНИЕ РАЗДЕЛОВ И ТЕМ ДИСЦИПЛИНЫ**

1. ВВЕДЕНИЕ В EXCEL. РАБОТА С ЭЛЕКТРОННОЙ ТАБЛИЦЕЙ EXCEL.

 Общие сведения. Интерфейс программы. Работа с файлами в Excel. Основные действия с рабочей книгой.

# 2. ВВОД И РЕДАКТИРОВАНИЕ ДАННЫХ.

Режим ввода. Формат данных. Ввод данных в электронную таблицу: ввод текста, ввод чисел, ввод даты и времени. Работа со стилями. Ряды данных. Формат ячейки. Поиск и замена данных. Редактирование содержимого ячейки. Добавление данных с помощью Автоввода.

### 3.РАБОТА С ФУНКЦИЯМИ И ФОРМУЛАМИ.

Понятие формулы и функции. Понятие функции в Excel. Правила синтаксиса при записи функции. Ввод и редактирование формул. Использование относительных и абсолютных ссылок. Использование имен в формулах. Перемещение и копирование формул.

# 4. КАТЕГОРИИ ФУНКЦИЙ.

Математические функции. Статистические функции. Логические функции. Функции даты и времени. Текстовые функции. Функции для работы с базой данных. Функции для работы со ссылками и массивами.

### 5. ДИАГРАММЫ И ГРАФИКИ.

Предварительные сведения о построении диаграмм. Построение диаграмм и графиков. Редактирование диаграммы. Изменение данных диаграммы. Изменение типа диаграммы. Оформление диаграммы. Графики математических функций.

6 УПРАВЛЕНИЕ ДАННЫМИ. ОРГАНИЗАЦИЯ РАБОЧИХ КНИГ. СОРТИРОВ-КА И ОБРАБОТКА СПИСКОВ.

Управление рабочими книгами. Документирование рабочих книг. Фильтрация списков. Сортировка данных.

7. СОСТАВЛЕНИЕ ОТЧЕТОВ. ПОСТРОЕНИЕ СВОДНЫХ ТАБЛИЦ.

Составление итоговых отчетов. Структурирование рабочих листов. Составление консолидированных отчетов. Создание сводной таблицы. Изменение сводной таблицы. Форматирование сводной таблицы.

### 8. АНАЛИЗ И СРАВНЕНИЕ ЗНАЧЕНИЙ.

Проверка вводимых значений. Подбор параметра. Таблицы подстановки данных. Анализ данных с помощью диспетчера сценариев.

### 9. СВЯЗЫВАНИЕ ОБЪЕКТОВ.

Создание связей. Обновление связей Изменение и восстановление связей.

### 10. ИМПОРТ И ЭКСПОРТ ДАННЫХ.

Обмен данными. Работа с Microsoft Word. Использование значков для связи файлов

### **Тематический план лабораторных занятий**

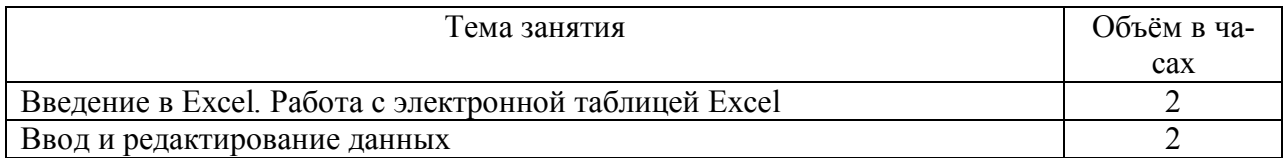

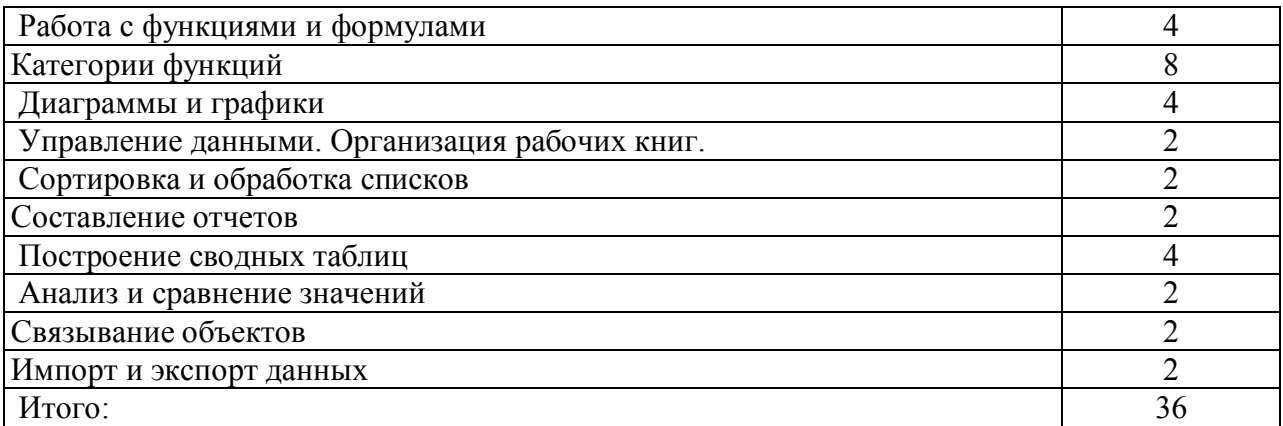

#### **5. САМОСТОЯТЕЛЬНАЯ РАБОТА**

- 1. Рассмотрение части учебного материала разделов тематического плана дисциплины.
- 2. Изучение периодической литературы по актуальным вопросам проектирования одежды.

Темы для самостоятельного изучения:

- 1. Работа с файлами в Excel.
- 2. Добавление данных с помощью Автоввода.
- 3. Перемещение и копирование формул.
- 4. Текстовые функции.
- 5. Функции для работы со ссылками и массивами.
- 6. Изменение данных диаграммы.
- 7. Изменение типа диаграммы. Оформление диаграммы.
- 8. Документирование рабочих книг.
- 9. Форматирование сводной таблицы.
- 10. Анализ данных с помощью диспетчера сценариев.
- 11. Использование значков для связи файлов

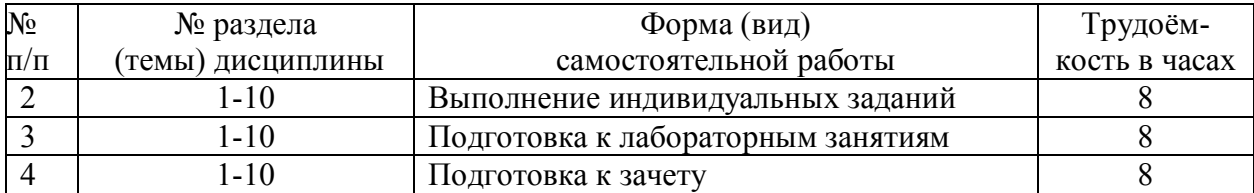

#### **6. ОБРАЗОВАТЕЛЬНЫЕ ТЕХНОЛОГИИ**

Технология контекстного обучения:

- реализуемая посредством системного использования профессионального контекста, постепенного насыщения учебного процесса элементами профессиональной деятельности, последовательного моделирования в формах учебной деятельности содержания и условий профессиональной деятельности специалистов. Особое внимание обращается на реализацию постепенного, поэтапного перехода студентов к базовым формам деятельности более высокого ранга: от учебной деятельности академического типа к квазипрофессиональной деятельности и, потом, к учебно-профессиональной деятельности (темы 1-6).

Поисково-исследовательская технология обучения:

- позволяет построить учебное познание как систему задач и разработать предписания, средства, приемы для помощи студентам в осознании проблемности поставленных задач (темы 1-6).

- позволяет найти способы сделать разрешение проблемных ситуаций личностнозначимыми для обучающихся;

- позволяет научить обучающихся видеть и анализировать проблемные ситуации, вычленять проблемы и задачи.

Имитационная (моделирующая) технология обучения:

- позволяет моделировать в учебном процессе различного рода отношения и условия реальной жизни (темы 1-6).

Информационные образовательные технологии:

- позволяют применять в учебном процессе различные компьютерные программные комплексы (темы 1-6).

**7. ОЦЕНОЧНЫЕ СРЕДСТВА ДЛЯ ТЕКУЩЕГО КОНТРОЛЯ УСПЕВАЕМОСТИ, ПРОМЕЖУТОЧНОЙ АТТЕСТАЦИИ ПО ИТОГАМ ОСВОЕНИЯ ДИСЦИПЛИНЫ И УЧЕБНО-МЕТОДИЧЕСКОЕ ОБЕСПЕЧЕНИЕ САМОСТОЯТЕЛЬНОЙ РАБОТЫ 7.1. Примерный вариант тестового задание для промежуточного контроля знаний.**

Тест предназначен для промежуточного контроля знаний студентов в конце пятого семестра, предусматривает 30 заданий разного типа, рассчитанных на выполнение в течение 90 минут.

1. В ячейке **F5** записана формула: **=А12\*5**. Ее скопировали в ячейку **F16**. Какой вид будет иметь формула в ячейке **F16**?

2. В ячейке **С8** записана формула: **=В9+19**. Ее скопировали в ячейку **С9**. Какой вид будет иметь формула в ячейке **С9**?

3. В ячейке **E7** записана формула: **=C\$10\*2**. Ее скопировали в ячейку **E3**. Какой вид будет иметь формула в ячейке **E3**?

4. В ячейке **D10** записана формула: **=\$Е9+6**. Ее скопировали в ячейку **D7**. Какой вид будет иметь формула в ячейке **D7**?

5. В ячейке **A7** записана формула: **=B6/\$A\$2**. Ее скопировали в ячейку **C7**. Какой вид будет иметь формула в ячейке **C7**?

6. В ячейке **E7** записана формула: **=C\$10\*2**. Ее перенесли в ячейку **E3**. Какой вид будет иметь формула в ячейке **E3**?

7. В ячейке **E10** записана формула: **=\$C\$5F12**. Ее скопировали в ячейку **C10**. Какой вид будет иметь формула в ячейке **C10**?

8. В ячейке **H6** записана формула: **=F6+\$G\$6**. Ее скопировали в ячейку **H4**. Какой вид будет иметь формула в ячейке **H4**?

9. В ячейке **D8** записана формула: **=\$B\$8+F8**. Ее скопировали в ячейку **D10**. Какой вид будет иметь формула в ячейке **D10**?

10. В ячейке **H6** записана формула: **=F\$6+\$G6**. Ее скопировали в ячейку **D9**. Какой вид будет иметь формула в ячейке **D9**?

11. В ячейке **C5** записана формула: **=\$B\$5+D3**. Можно ли ее скопировать в ячейку:

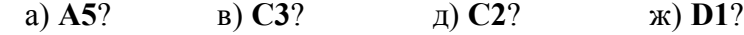

б) **A2**? г) **B3**? е) **D4**?

12. В ячейке **D4** записана формула: **=\$B\$3\*3**. Можно ли ее скопировать в ячейку:

а) **D2**? в) **B4**?

б) **D1**? г) **A4**?

13. В ячейке **E2** записана формула **=E1\*10**. Ее скопировали в ячейку **F2**. Какое значение будет выведено в ячейке **F2** (значения в ячейках **E1=6**; **F1=5**) ?

14. При копировании формулы из ячейки **E7** в ячейку **B4** в последнюю была занесена формула **=\$F7\*8** . Что было записано в ячейке **E7**?

15. При копировании формулы из ячейки **D5** в ячейки **D2** и **F3** в них были занесены формулы **=B\$7\*2** и **=D\$7\*2** соответственно. Что было записано в ячейке **D5**?

### **7.4. Задания к зачету:**

**Задание 1 (Лист: Продажа ткани):** При покупке больших партий ткани (габардин, твид, драп, бязь, мадаполам, вельвет) фирма предоставляет следующие скидки: 5% – при покупке более двух кусков ткани одного вида;  $10\%$  – при покупке более пяти кусков ткани одного вида.

Создайте базу данных, содержащую следующие поля: покупатель; дата поставки, дд/мм/гг.; вид ткани; цена 1 метра ткани, м.; количество метров в куске, м.; количество кусков, шт.; стоимость товара, руб.; скидка, %; скидка, руб.; окончательная стоимость товара, руб.

Создайте диапазон условий, с помощью которого можно было бы извлекать из базы данных сведения о покупателях, приобретенных ими видах тканей, скидках и т.д.

По результатам расчетов произведите **Сортировку данных**, постройте **Сводную таблицу**.

**Задание 2 (Лист: Выпуск изделий):** Для выпуска двух видов изделий используется три вида ресурсов. Известны запасы ресурсов и прибыль на единицу продукции:

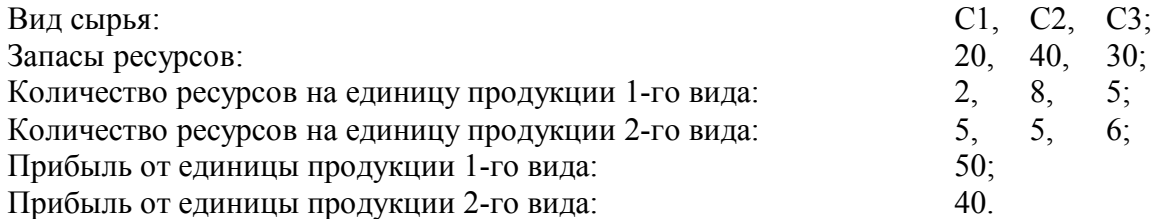

Необходимо так спланировать производство, чтобы прибыль, получаемая от реализации продукции, была наибольшей.

По результатам расчетов постройте **Сценарий**, покажите графически объем выручки полученной от реализации продукции всех видов.

# **Задание 3 (Лист: Функции):**

1. Рассчитайте таблицу значений функций:

$$
f(x) = \cos(-3x + \frac{\pi}{2})
$$
  $g(x) = \sqrt{\sin(\frac{x}{3} + \frac{\pi}{2})}$ 

для значений x в пределах от -3 до 1 с шагом 0,2. Постройте графики этих функций на одной координатной плоскости и сделайте подписи под осями.

Создайте легенду.

Разместите название кривых возле самих кривых с помощью функции подписи данных, а не легенды.

2. Создайте трехмерный график функции sin  $(xv)$  для *x* и *v*, изменяющихся от  $-\pi$  до  $+\pi$ 

3. При **А1 = ИСТИНА** и **В2 = ЛОЖЬ**, каковы будут итоги следующих формул:

a)  $=$  $M(MJM(M(A1;A1);A1);B1)$ 

b)  $=$ *H*JI*H*(*H*(A1;A1);*H*(A1;B1))

### **Задание 4 (Лист: Ссылки):**

16. В ячейке **C5** записана формула: **=\$B\$5+D3**. Можно ли ее скопировать в ячейку:

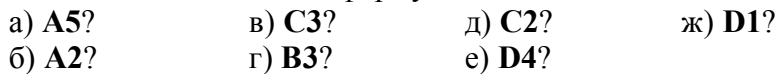

17. В ячейке **D4** записана формула: **=\$B\$3\*3**. Можно ли ее скопировать в ячейку:

- а) **D2**? в) **B4**?
- б) **D1**? г) **A4**?

18. В ячейке **E2** записана формула **=E1\*10**. Ее скопировали в ячейку **F2**. Какое значение будет выведено в ячейке **F2** (значения в ячейках **E1=6**; **F1=5**) ?

19. При копировании формулы из ячейки **E7** в ячейку **B4** в последнюю была занесена формула **=\$F7\*8**. Что было записано в ячейке **E7**?

20. При копировании формулы из ячейки **D5** в ячейки **D2** и **F3** в них были занесены формулы **=B\$7\*2** и **=D\$7\*2** соответственно. Что было записано в ячейке **D5**?

КРИТЕРИЙ ОЦЕНКИ ЗНАНИЙ

Нормы оценки знаний предполагают учет индивидуальных особенностей студентов, дифференцированный подход к обучению, проверки знаний умений.

В устных и письменных ответах студентов на зачете, оцениваются знания и умения по системе зачета. При этом учитывается: глубина знаний, полнота знаний, а также владение необходимыми умениями и навыками в объеме полной программы; осознанность и самостоятельность применения знаний и способов, логичность изложения материала, включая обобщения выводы в соответствии с заданным вопросом, соблюдение норм литературной речи.

Ставится «ЗАЧЕТ» – материал усвоен в полном объеме; изложен логично; основные умения сформированы и устойчивы; выводы и обобщения точны или в усвоении материала незначительные пробелы: изложение недостаточно систематизировано; отдельные умения недостаточно устойчивы; в выводах и обобщениях допускаются некоторые неточности.

Ставится «НЕЗАЧЕТ» – в усвоении материала имеются пробелы: материал излагается несистематизировано; отдельные умения недостаточно сформированы; выводы и обобщения аргументированы слабо, в них допускаются ошибки; основное содержание материала неусвоено.

# **8. УЧЕБНО-МЕТОДИЧЕСКОЕ И ИНФОРМАЦИОННОЕ ОБЕСПЕЧЕНИЕ ДИС-ЦИПЛИНЫ**

а) основная литература:

1.Корнеев, И.К. Информационные технологии [Текст] : учеб. / И. К. Корнеев, Г. Н. Ксандопуло, В. А. Машурцев. - М. : Проспект, 2007, 2009. - 222 с.

2.Румянцева, Е.Л. Информационные технологии [Текст] : учеб. пособие: рек. Мин. обр. РФ / Е. Л. Румянцева, В. В. Слюсарь ; под ред. Л. Г. Гагариной. - М. : ФОРУМ : ИНФРА-М, 2007. - 256 с.

3.Максимов, Н.В. Современные информационные технологии [Текст] : учеб.: рек. Мин. обр. РФ / Н. В. Максимов, Т. Л. Партыка, И. И. Попов. - М. : ФОРУМ, 2008. - 512 с.

б) дополнительная литература:

1.СУБД: язык SQL в примерах и задачах [Текст] : учеб. пособие: рек. Мин. обр. РФ / И. Ф. Астахова [и др.]. - М. : Физматлит, 2007. - 166 с.

2.Алешин, Л.И. Информационные технологии [Текст] : учеб. пособие / Л.И. Алешин. - М. : Маркет ДС, 2008. - 384 с.

3.Мельников, В.П. Информационные технологии [Текст] : учеб. пособие : рек. УМО / В. П. Мельников. - М. : Академия, 2008. - 426 с.

4.Голицына, О.Л. Информационные системы [Текст] : учеб. пособие : рек. УМО / О.Л. Голицына, Н.В. Максимов, И.И. Попов. - М. : ФОРУМ : ИНФРА-М, 2009. – 496 с.

5.Карпенков, С.Х. Современные средства информационных технологий [Текст] : учеб. пособие : рек. Мин. обр. РФ / С.Х. Карпенков. - М. : КноРус, 2009. - 400 с.

6.Основы информационных технологий [Текст] : учеб. пособие : доп. УМО / под ред. В. Ф. Макарова. - М. : ДМК Пресс, 2009. - 272 с.

7.Информационные технологии [Текст] : учеб. пособие / С.В. Синаторов. - М. : Альфа-М : Инфра-М, 2009. - 336 с.

8.Коноплева, И.А. Информационные технологии [Электронный ресурс] : электр. учеб. : доп. Мин. обр. РФ / И.А. Коноплева, О.А. Хохлова, А.В. Денисов. - М. : КноРус, 2009. - 1 эл. опт. диск (CD-ROM)

9.Проектирование баз данных [Электронный ресурс] : учеб. - метод. комплекс дисц. для напр. 230100.68 - Информатика и вычислительная техника / АмГУ, ФМиИ. - Благовещенск : Изд-во Амур. гос. ун-та, 2010

периодические издания: Журналы «Швейная промышленность» в) программное обеспечение и Интернет-ресурсы:

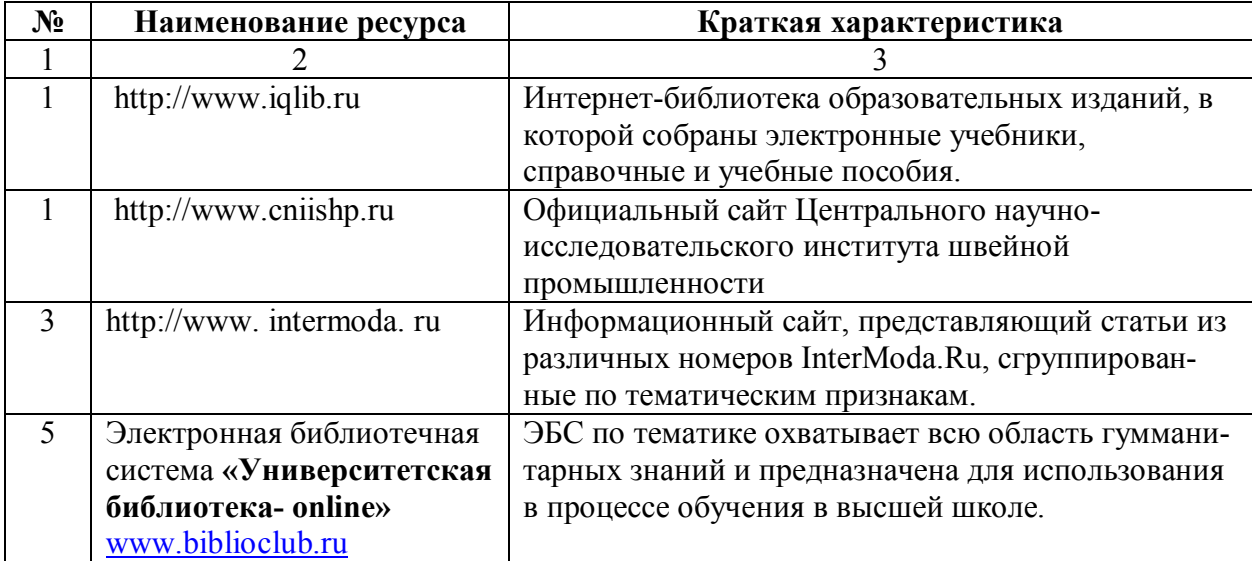

# **9. МАТЕРИАЛЬНО-ТЕХНИЧЕСКОЕ ОБЕСПЕЧЕНИЕ ДИСЦИПЛИНЫ**

Занятия проводятся в специализированных классах, оснащенных современным оборудованием и обеспечивающих проведение всех видов лабораторных работ которые предусмотрены рабочей программой дисциплины «Компьютерная графика»:

- персональными компьютерами;
- лицензионным программным обеспечением;
- мультимедийными средствами обучения.

Для проведения занятий по дисциплине используются и другие средства обучения:

- учебники, электронные учебные пособия, информационные ресурсы Интернета;
- журналы мод, справочные материалы.

# **2. ПРОГРАММА ПРОЦЕССА ИЗУЧЕНИЯ ДИСЦИПЛИНЫ**

# **Лабораторная работа № 1**

# **Введение в Excel. Работа с электронной таблицей Excel**

# *Цель работы*

- изучение основных различий между файловыми системами и системами управления базами данных

- создание условий для воспитания у студентов интереса и любви к избранной профессии;

- обеспечение условий для развития в будущих выпускниках стремления к непрерывному профессиональному росту.

# *Содержание работы*

- 1. Ознакомление с интерфейсом программы
- 2. Основными действия с рабочей книгой
- 3. Ознакомление с базовыми функциями и типовой организацией СУБД
- 4. Анализ результатов работы. Формулировка вывода.

# *Вопросы для подготовки к работе*

- 1. Дать определение понятия «предметная область».
- 2. Дать определение понятия «база данных».
- 3. Дать определение понятия «СУБД».

### *Методические указания*

1. Лабораторная работа выполняется индивидуально каждым студентом.

2. Для выполнения лабораторной работы используются MS Access – это реляционная СУБД. С ее помощью можно работать одновременно с несколькими таблицами базы данных.

3. На рабочем столе создается индивидуальная папка отчетов по лабораторным работам

4. Варианты лабораторной работы выполняются с помощью сервисных возможностей. (СРС.)

5. Анализируя разницу между изображениями, в выводе следует отметить изменения параметров изображения.

6. Подготовка отчета по лабораторной работе

7. Консультация с преподавателем. (СРС )

# *Требования к отчету*

В отчете должны быть представлены:

1. Варианты индивидуальной папки отчетов.

# 2. Вывод.

# *Библиографический список*

- 1. Корнеев, И.К. Информационные технологии [Текст] : учеб. / И. К. Корнеев, Г. Н. Ксандопуло, В. А. Машурцев. - М. : Проспект, 2007, 2009. - 222 с.
- 2. Румянцева, Е.Л. Информационные технологии [Текст] : учеб. пособие: рек. Мин. обр. РФ / Е. Л. Румянцева, В. В. Слюсарь ; под ред. Л. Г. Гагариной. - М. : ФОРУМ : ИНФРА-М, 2007. - 256 с.
- 3. Максимов, Н.В. Современные информационные технологии [Текст] : учеб.: рек. Мин. обр. РФ / Н. В. Максимов, Т. Л. Партыка, И. И. Попов. - М. : ФОРУМ, 2008. - 512 с.
- 4. СУБД: язык SQL в примерах и задачах [Текст] : учеб. пособие: рек. Мин. обр. РФ / И. Ф. Астахова [и др.]. - М. : Физматлит, 2007. - 166 с.

# **Лабораторная работа № 2**

# **Ввод и редактирование данных.** *Цель работы*

- усвоение процессом ввода и редактирования данных.

- создание условий для воспитания у студентов интереса и любви к избранной про-

фессии;

обеспечение условий для развития в будущих выпускниках стремления к непрерывному профессиональному росту.

### *Содержание работы*

- 1. Ознакомление с системой режима ввода данных
- 2. Изучение форматов ввода текста, чисел, даты и времени
- 3. Работа с вводом данных с помощью Автоввода.
- 4. Анализ результатов работы. Формулировка вывода.

### *Вопросы для подготовки к работе*

- 1. Трёхуровневая модель системы управления базой данных.
- 2. Что такое физическая и логическая независимость данных?
- 3. Дать определение понятия «модель данных».
- 4. В чем заключается реляционный подход в теории баз данных?
- 5. Дать определение понятиям: отношение, атрибут, домен, кортеж.
- 6. Что такое ключ? Какими бывают ключи?
- 7. Дать определение первичного ключа.

### *Методические указания*

1. Лабораторная работа выполняется каждым студентом самостоятельно.

2. Создать новую базу данных. При создании таблиц для каждого поля необходимо указать тип хранимой в нем информации. Кроме того, для каждого поля можно определить дополнительные свойства. Тип поля указывается во втором столбце окна конструктора путем выбора из заранее определенного списка.

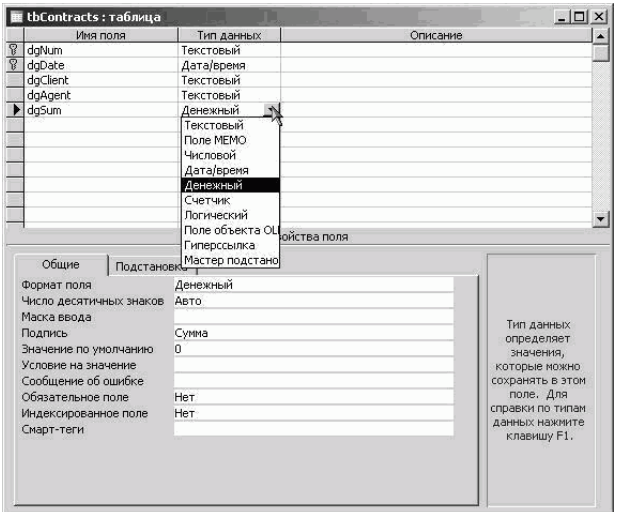

#### *Текстовый тип.*

Поля данного типа служат для хранения небольшой текстовой информации такой как имена, фамилии, различные названия и т. д. Размер поля устанавливается пользователем и может быть в пределах от 0 до 255 символов. Поля данного типа используются наиболее часто. Они применяются для хранения такой информации, как номера телефонов с разделителями, имена и фамилии, должности, названия и т. д. На рис. 2.1.4 приведено изображение окна со свойствами текстового поля.

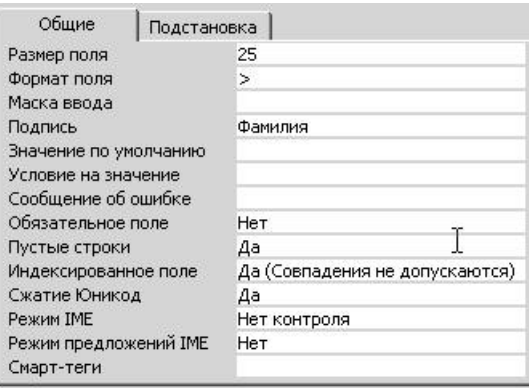

*Размер поля*. В данной строке задается размер поля в символах, то есть максимальное количество символов, которое может храниться в поле.

*Формат поля*. Задание формата для текстового поля позволяет отображать данные в виде, отличном от вводимого. При этом формат влияет только на то, как данные отображаются в таблице, но в самой БД данные хранятся так, как было введено пользователем.

3. В выводе следует дать подробную характеристику организацию процесса управ-

# ления цветом

- 4. Подготовка отчета по лабораторной работе . (СРС)
- 5. Консультация с преподавателем. (СРС )

# *Требования к отчету*

В отчете должны быть представлены:

1. Электронные таблицый изображения.

2. Вывод с подробной характеристикой.

# *Библиографический список*

- 5. Корнеев, И.К. Информационные технологии [Текст] : учеб. / И. К. Корнеев, Г. Н. Ксандопуло, В. А. Машурцев. - М. : Проспект, 2007, 2009. - 222 с.
- 6. Румянцева, Е.Л. Информационные технологии [Текст] : учеб. пособие: рек. Мин. обр. РФ / Е. Л. Румянцева, В. В. Слюсарь ; под ред. Л. Г. Гагариной. - М. : ФОРУМ : ИНФРА-М, 2007. - 256 с.
- 7. Максимов, Н.В. Современные информационные технологии [Текст] : учеб.: рек. Мин. обр. РФ / Н. В. Максимов, Т. Л. Партыка, И. И. Попов. - М. : ФОРУМ, 2008. - 512 с.
- 8. СУБД: язык SQL в примерах и задачах [Текст] : учеб. пособие: рек. Мин. обр. РФ / И. Ф. Астахова [и др.]. - М. : Физматлит, 2007. - 166 с.

# **Лабораторная работа № 3**

# **Работа с функциями и формулами.** *Цель работы*

- закрепление и приобретение практических навыков работы с формулами и функ-

циями.

- создание условий для воспитания у студентов интереса и любви к избранной профессии;

- обеспечение условий для развития в будущих выпускниках уважительного отношения к личности другого и стрессоустойчивости.

# *Содержание работы*

- 1. Понятие формулы и функции.
- 2. Понятие функции в Excel.
- 3. Правила синтаксиса при записи функции.
- 4. Ввод и редактирование формул.
- 5. Использование относительных и абсолютных ссылок.
- 6. Использование имен в формулах.
- 7. Перемещение и копирование формул.

### *Вопросы для подготовки к работе*

- 1. . Какие основные функции СУБД и что это такое?
- 2. Какие объекты СУБД Access вы знаете?
- 3. Какую информацию содержит таблица, в которой нет ни одной записи?
- 4. Приведите примеры использования различных типов полей в таблицах.
- 5. Что означает свойство поля «уникальное»?
- 6. Какой тип поля лучше подходит для ключевого в большинстве таблиц?
- 7. Назовите свойства поля.

# *Методические указания*

- 1. Лабораторная работа выполняется каждым студентом самостоятельно
- 2. Для выполнения работы используются стандартная панель инструментов.
- 6. Подготовка отчета по лабораторной работе . (СРС.)
- 7. Консультация с преподавателем. (СРС.)

# *Требования к отчету*

В отчете должны быть представлены:

- 1. Характеристика панели инструментов в табличной форме.
- 2. Вывод.

# *Библиографический список*

- 1. СУБД: язык SQL в примерах и задачах [Текст] : учеб. пособие: рек. Мин. обр. РФ / И. Ф. Астахова [и др.]. - М. : Физматлит, 2007. - 166 с.
- 2. Алешин, Л.И. Информационные технологии [Текст] : учеб. пособие / Л.И. Алешин. - М. : Маркет ДС, 2008. - 384 с.
- 3. Мельников, В.П. Информационные технологии [Текст] : учеб. пособие : рек. УМО / В. П. Мельников. - М. : Академия, 2008. - 426 с.
- 4. Голицына, О.Л. Информационные системы [Текст] : учеб. пособие : рек. УМО / О.Л. Голицына, Н.В. Максимов, И.И. Попов. - М. : ФОРУМ : ИНФРА-М, 2009. – 496 с.
- 5. Карпенков, С.Х. Современные средства информационных технологий [Текст] : учеб. пособие : рек. Мин. обр. РФ / С.Х. Карпенков. - М. : КноРус,  $2009. - 400$  c.
- 6. Основы информационных технологий [Текст] : учеб. пособие : доп. УМО / под ред. В. Ф. Макарова. - М. : ДМК Пресс, 2009. - 272 с.
- 7. Информационные технологии [Текст] : учеб. пособие / С.В. Синаторов. М. : Альфа-М : Инфра-М, 2009. - 336 с.

# **Лабораторная работа № 4**

### **Категории функций.** *Цель работы*

- обеспечение усвоения и приобретение практических навыков категорий функций.

- создание условий для воспитания у студентов интереса и любви к избранной профессии;

- обеспечение условий для развития в будущих выпускниках уважительного отношения к личности другого и стрессоустойчивости.

# Содержание работы

- $1<sub>1</sub>$ Математические функции.
- $2<sub>1</sub>$ Статистические функции.
- $\overline{\mathcal{E}}$ Логические функции.
- $\overline{4}$ . Функции даты и времени.
- $\overline{5}$ Текстовые функции.
- 6 Функции для работы с базой данных.
- $7.$ Функции для работы со ссылками и массивами.

### Вопросы для подготовки к работе

- $1_{-}$ Что называется базой данных?
- $\overline{2}$ . Какую базу данных называют реляционной?
- $\overline{\mathcal{E}}$ Какие основные функции СУБД и что это такое?
- $\overline{4}$ . Какие объекты СУБД Access вы знаете?
- $\overline{5}$ Какую информацию содержит таблица, в которой нет ни одной записи?
- $6<sub>1</sub>$ Приведите примеры использования различных типов полей в таблицах.
- $7.$ Что означает свойство поля «уникальное»?
- $\overline{8}$ Какой тип поля лучше подходит для ключевого в большинстве таблиц?
- 9. Назовите свойства поля.

### Методические указания

- 1. Лабораторная работа выполняется каждым студентом индивидуально.
- 2. Числовой

Поля данного типа используются для хранения числовой информации (что следует

из самого названия типа). Вид числовой информации, хранимой в данном поле представлены в табл.

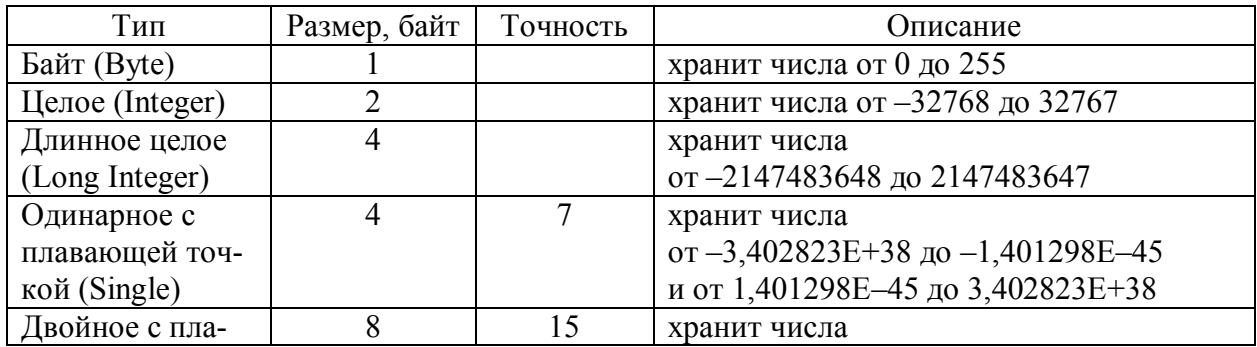

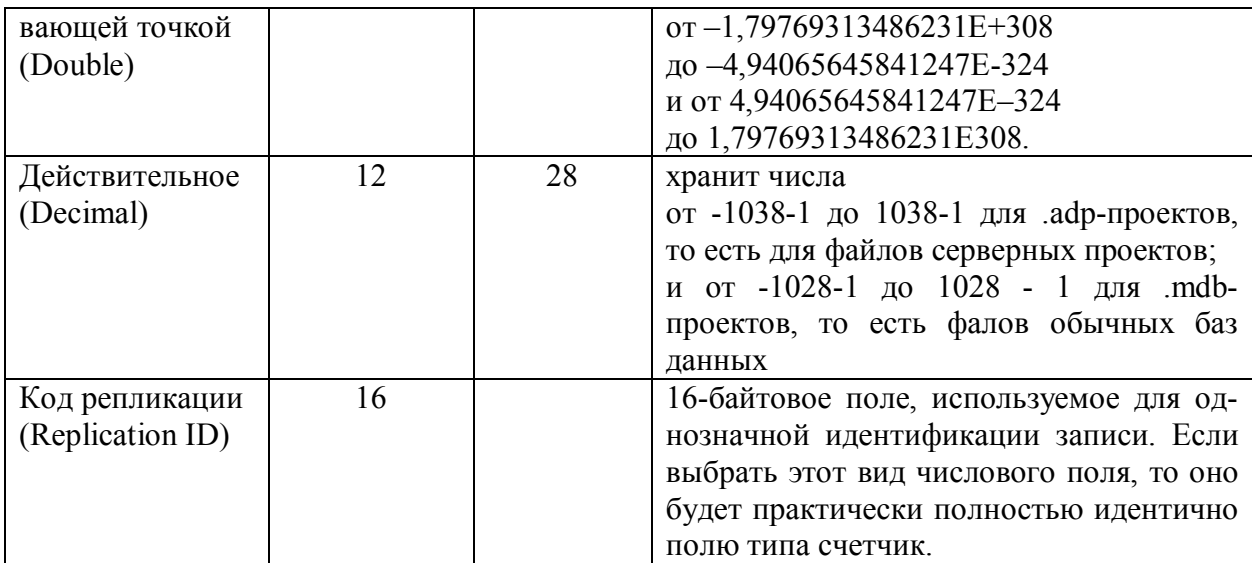

Вид числовой информации устанавливается в свойстве Размер поля. Формат числового поля можно как выбрать из списка (рис. 2.1.6), так и задать самостоятельно при помощи специальных символов. Кроме того, для чисел с плавающей точкой можно указать количество цифр после запятой. Остальные свойства полей данного типа уже описаны выше.

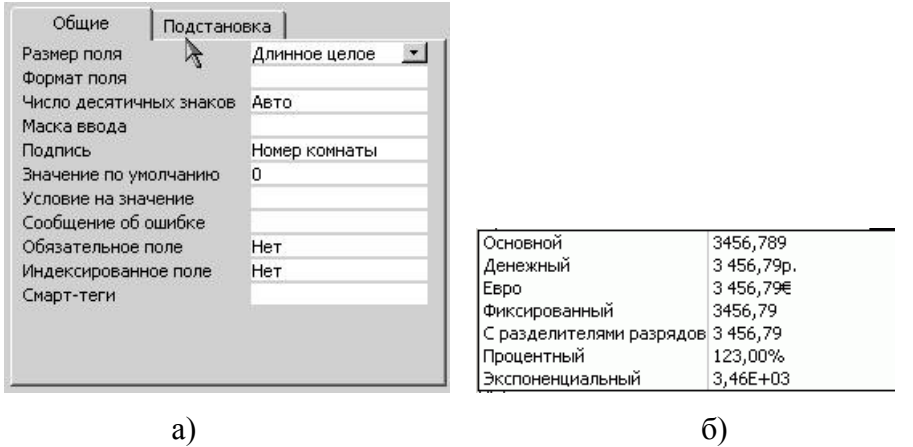

Рисунок 2.1.6 – Свойства поля Числового типа

# Дата/время

Поля данного типа предназначены для хранения информации, связанной со временем: время суток, даты. Свойство формат позволяет выбрать из списка формат отображения времени или даты: длинный, средний или краткий форматы времени и полный, длинный, средний, краткий форматы даты (рис. 2.1.7). Остальные свойства уже описаны выше.

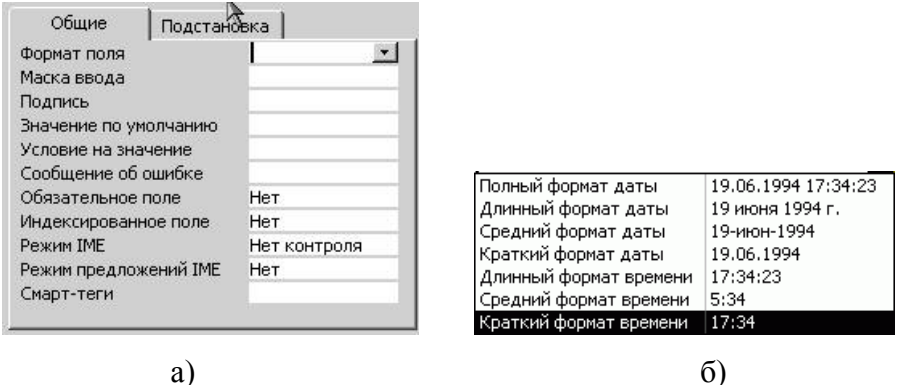

Рисунок 2.1.7 – Свойства поля типа Дата/время

#### Денежный

Поля данного типа используются для хранения чисел, соответствующих денежным суммам. Это тот же числовой тип данных, но с указанием свойства формат - Денежный. Поэтому разбирать его свойства не имеет смысла, достаточно обратиться к числовому типу данных.

#### Счетчик

Поля данного типа являются не изменяемыми. Значения данным полям присваиваются автоматически в соответствии с установками свойства Новые значения: Последовательно или Случайно. Свойство Размер поля также может принимать всего два значения: Длинное целое и Код репликации, в последнем случае значение поля состоит из латинских букв и цифр. Поля данного типа используются для однозначного определения записи, например, в тех случаях, когда трудно выявить первичный ключ. Именно так и поступает MS Access, когда самостоятельно определяет ключ таблицы. Следует отметить, что если какая-то запись была удалена из базы данных, то исчезает навсегда и значение поля типа счетчик. то есть если удалена запись, в которой поле типа счетчик имело значение «5», то уже никогда в этой базе данных не будет записи со значение поля-счетчика «5».

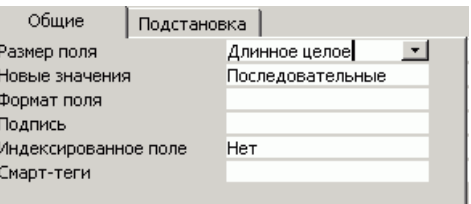

Рисунок 2.1.8 - Свойства поля типа Счетчик

#### Погический

Поле для хранения логической информации. Например, семейное положение женат/замужем (Да), холост (Нет). Как видно из рис. можно выбрать формат отображения данного поля. В самой же бае данных для положительно результата (Да, Истина, Вкл.) хранится значение - 1, а для отрицательного (Нет, Ложь, Выкл.) значение - 0. Все остальные свойства описаны выше

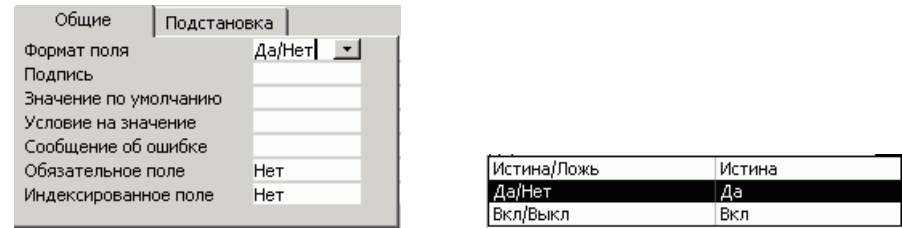

Рисунок 2.1.9 – Свойства поля для хранения Логической информации Объект OLE

Поля рассматриваемого типа способны хранить любую бинарную информацию (картинки, звуковые и даже видеофайлы) размером до 1Гб. Вся информация, хранимая в поле этого типа должны создаваться в приложениях, способных обмениваться информацией через OLE сервер. Если говорить просто, то OLE сервер это стандартный механизм ОС Windows позволяющий обмениваться данными между приложениями, например при помощи буфера обмена, а также запускать для редактирования/просмотра информации соответствующее приложение. Например, если в это поле вставлен рисунок, то для просмотра рисунка необходимо запустить программу просмотра изображений, она будет приложением-сервером. Часто его используют для хранения именно изображений – например, фотографий работников.

Это поле имеет всего два свойства: позволяющие указать его подпись и является ли оно обязательным.

Гиперссылка

Поля данного типа используются для хранения ссылок на сайты сети ИНТЕРНЕТ, файлы на диске или другие объекты. Поле может хранить комбинацию букв и цифр, при помощи которых записана ссылка на целевой объект. Свойства данного поля весьма похожи на свойства полей текстового типа за тем исключением, что для гиперссылок не задается размер поля.

7. Подготовка отчета по лабораторной работе. (30 мин.)

8. Консультация с преподавателем. (СРС 20 мин.)

### *Библиографический список*

- 8. СУБД: язык SQL в примерах и задачах [Текст] : учеб. пособие: рек. Мин. обр. РФ / И. Ф. Астахова [и др.]. - М. : Физматлит, 2007. - 166 с.
- 9. Алешин, Л.И. Информационные технологии [Текст] : учеб. пособие / Л.И. Алешин. - М. : Маркет ДС, 2008. - 384 с.
- 10. Мельников, В.П. Информационные технологии [Текст] : учеб. пособие : рек. УМО / В. П. Мельников. - М. : Академия, 2008. - 426 с.
- 11. Голицына, О.Л. Информационные системы [Текст] : учеб. пособие : рек. УМО / О.Л. Голицына, Н.В. Максимов, И.И. Попов. - М. : ФОРУМ : ИНФРА-М, 2009.  $-496 c$
- 12. Карпенков, С.Х. Современные средства информационных технологий [Текст] : учеб. пособие : рек. Мин. обр. РФ / С.Х. Карпенков. - М. : КноРус,

 $2009. - 400$  c.

- 13. Основы информационных технологий [Текст] : учеб. пособие : доп. УМО / под ред. В. Ф. Макарова. - М. : ДМК Пресс, 2009. - 272 с.
- 14. Информационные технологии [Текст] : учеб. пособие / С.В. Синаторов. М. : Альфа-М : Инфра-М, 2009. - 336 с.

# **Лабораторная работа № 6**

# **Управление данными. Организация рабочих книг. Сортировка и обработка списков.**

# *Цель работы*

- обеспечение усвоения вариантов построения различных вертикальных конструктивных элементов в зависимости от особенностей индивидуальной фигуры, приобретение практических навыков построения чертежей конструкций.

- создание условий для воспитания у студентов интереса и любви к избранной профессии;

- обеспечение условий для развития в будущих выпускниках трудолюбия и ответственности.

### *Содержание работы*

- 1. Управление рабочими книгами.
- 2. Документирование рабочих книг.
- 3. Фильтрация списков.
- 4. Сортировка данных.
- 5. Анализ результатов работы. Формулировка вывода.

### *Вопросы для подготовки к работе*

1. Что определяет структуру таблицы?

2. На основе, каких полей создаются межтабличные связи?

3. Для чего создаются межтабличные связи при объединении таблиц и создании схем данных?

- 4. В каком режиме возможно изменение структуры таблицы?
- 5. В каком режиме производится наполнение таблицы данными?

### *Методические указания*

- 1. Лабораторная работа выполняется каждым студентом индивидуально.
- 2 Для реализации таблиц используется язык SQL.

При выборе в панели задач пункта Новая база данных будет создан пустой файл базы данных. При этом откроется окно (рис. 2.2.1).

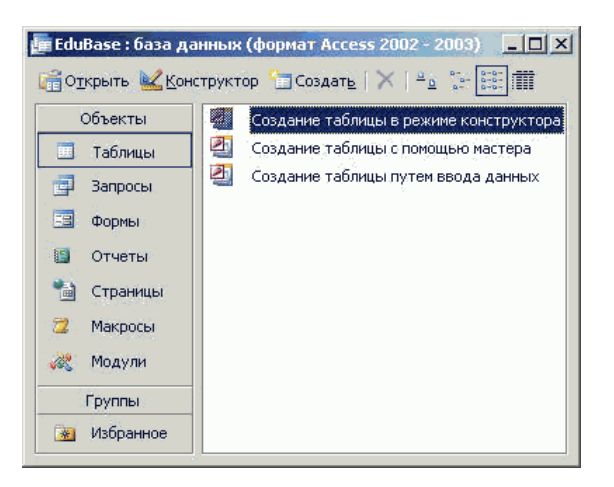

Рисунок 2.2.1 – Создание таблиц

В левой части этого окна приведены кнопки. позволяющие перейти на страницы различных объектов базы данных: Таблицы, Формы, Запросы, Отчеты, Макросы, Модули и т. д. Каждая страница позволяет оперировать (создавать, редактировать и удалять) объекты только одного типа. Начинать разработку базы данных, как уже говорилось необходимо на бумаге, а непосредственное воплощение проекта – с создания таблиц.

Для того чтобы создать таблицу необходимо перейти на страницу Таблиц. Для этого нажимаем на кнопку с надписью [Таблицы]. Затем нажать на панели инструментов кнопку [Создать]. На экране появится окно (рис. 2.2.2), в котором будет предложено выбрать способ создания таблицы.

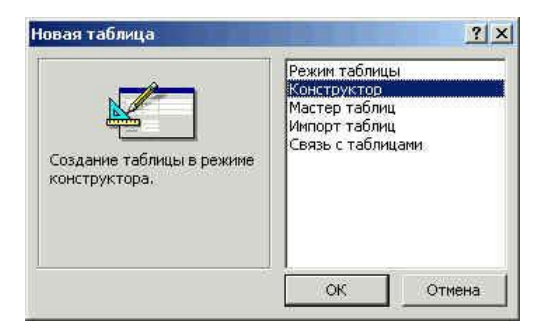

Рисунок2.2.2 – Создание таблицы

# *2.2.2 Создание таблиц в режиме конструктора*

Режим конструктора предоставляет разработчику баз данных полный спектр возможностей по созданию таблиц. В данном режиме можно настроить достаточно большое количество свойств для каждого из полей, определить названия полей, тип хранимых данных, списки подстановки и так далее. Кроме того, только в режиме конструктора можно создать именно ключ, а не ключевое поле. То есть режим конструктора позволяет создать ключ таблицы, состоящий из нескольких полей.

Для создания таблицы в режиме конструктора следует в окне выбора способа создания таблицы щелкнуть на пункте Конструктор и нажать кнопку [Ok]. После этого на экране появится окно конструктора.

Верхняя часть окна конструктора представляет собой таблицу (рис.2.2.3). В первом столбце этой таблицы вводятся имена полей, во втором столбце из списка выбирается тип информации сохраняемой в данном поле, а в третьем столбце можно ввести описание данного поля, то есть краткую подсказку о назначении данного поля. Текст третьего столбца отображается только в режиме конструктора и служит для нужд разработчика.

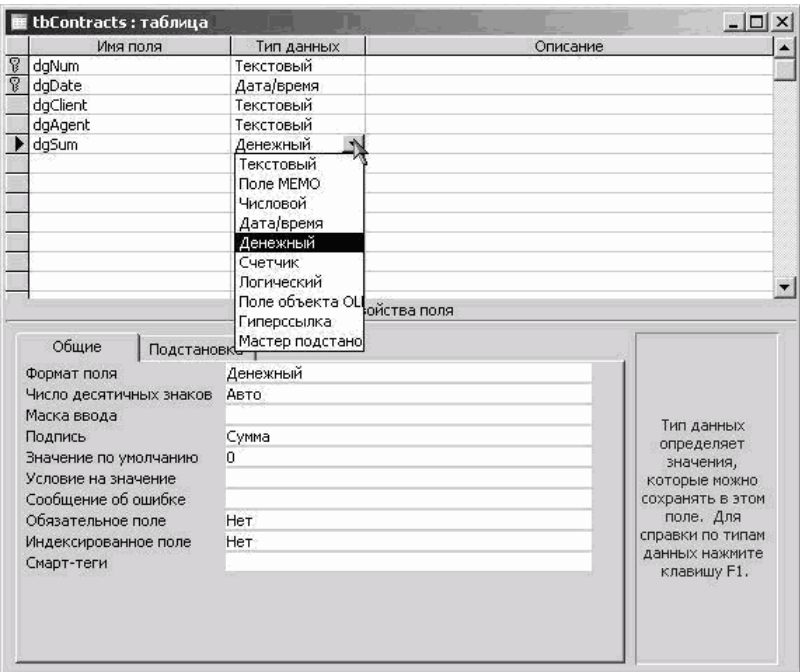

Рисунок 2.2.3 – Создание таблицы в режиме Конструктора

Нижняя часть окна конструктора таблиц состоит из двух вкладок. На первой из них представлены свойства текущего поля. Вторая вкладка служит для создания сложного поля, значения которого выбираются из списка. Список может храниться в другой таблице или его можно ввести вручную. Справа от вкладок находится область, содержащая текст, отображаемый синим цветом. Это окно, в котором появляется подсказка по текущему свойству или типу поля. Содержимое справки зависит от текущих действий разработчика.

На рисунке приведен пример таблицы с именем Контракты. Как видно, имена всех полей записаны при помощи латинских букв. Хоть это и не является обязательным правилом, но использование в таблицах имен, состоящих только из латинских букв, цифр и символа подчеркивания повышает переносимость приложения. Конечно, если вы создаете базу данных только для себя, то это не важно, но если продукт разрабатывается для некоторой организации или может быть использован за рубежом (где нет кириллицы), то соблюдение этих правил позволит избежать множества проблем и переделок.

Во всех приложениях существует условные и безусловные правила. Следовать условным правилам не обязательно, поскольку они сформулированы разработчиками для удобства. Условные правила прививают хороший стиль, а также позволяют получить проект понятный для любого разработчика. Это своего рода «цеховой устав». Не выполнение безусловных правил приводит к ошибкам в самом проекте без устранения, которых проект не будет работать. В качестве примера приведем условные и безусловные правила задания имен объектов MS Access.

Безусловные. Имена объектов Access должны содержать от 1 до 64 символов (не менее и не более); имена объектов Access могут состоять из букв, цифр и специальных символов кроме точки (.), восклицательного знака (!), квадратных скобок ([]), символа апострофа (`), а также комбинаций служебных символов с кодами от 0 до 31; имя не должно начинаться с пробела.

Условные. Имена объектов Access следует начинать с префикса, состоящего из 2-3 символов, указывающего на принадлежность поля какой либо таблице или на вид объекта (tbContracts – таблица «Договора», dgNumb – поле «Номер договора» из таблицы Договора); в именах объектов Access следует использовать только латинские буквы, цифры и символ подчеркивания; имена полей должны быть максимально короткими, всю остальную информацию можно записать в комментарии или в свойстве Подпись. По возможности следует давать полям осмысленные имена.

Не соблюдение безусловного правила приводит к появлению окна ошибки. Так на приведенном ниже рисунке в имени поля использован восклицательный знак. Пока мы не исправим эту ошибку, MS Access не позволит работать с другими полями и таблицами.

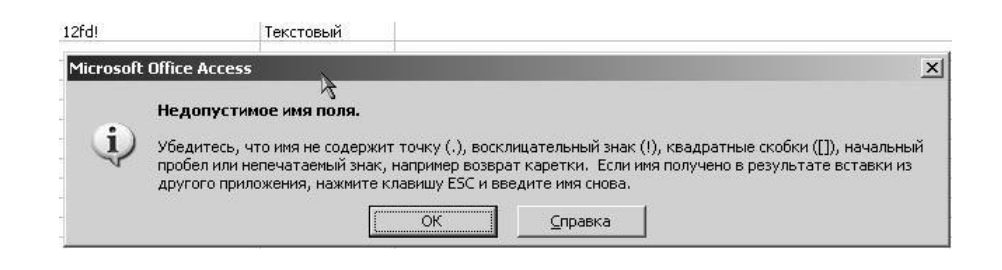

Рисунок 2.2.4 – Сообщение об ошибке в названии поля

Не соблюдение условного правила, касающегося длины имени может привести к тому, что данные нельзя будет считать из старых СУБД, но с другой стороны создаст самодокументированную структуру таблицы. То есть, вместо того, чтобы описывать назначение поля в комментарии достаточно будет дать длинное, но осмысленное имя. Например, вместо поля Dgklschn ввести поле dgNomerSchetaKlienta. К полю с таким именем не нужно писать комментарии.

Мастер подстановок. Последний пункт списка не является типом поля. Выбор этого пункта запускает мастер, позволяющий создать столбец подстановок для данного поля и тип поля поэтому определяется автоматически. В качестве столбца подстановок могут выступать как другие таблицы

набор значений (перечислены варианты пола), то в этом окне выбирается второй пункт: Будет введен фиксированный набор значений.

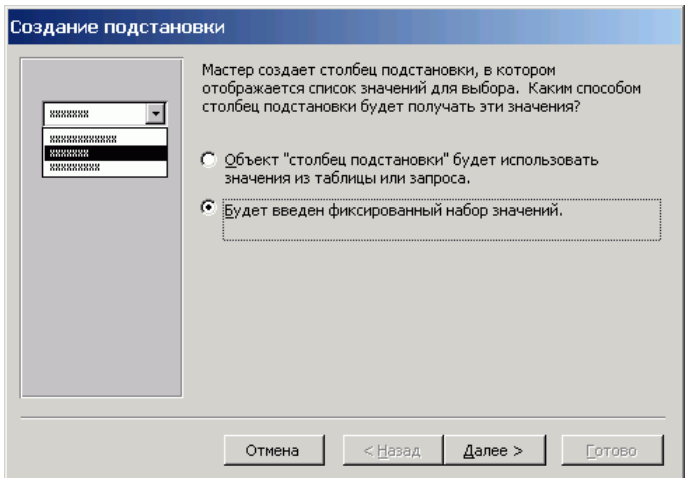

Рисунок 2.2.5 – Диалоговое окно Создание подстановки. Шаг первый

На втором шаге необходимо указать количество столбцов и ввести данные в эти столбцы. После ввода значений списка нажимаем кнопку Далее.

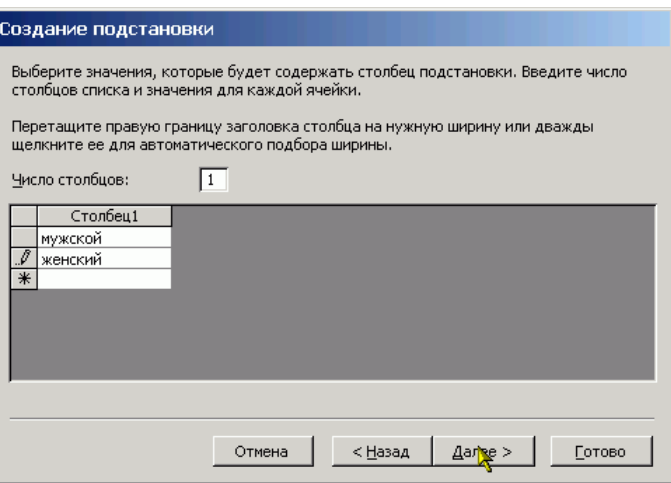

Рисунок 2.2.6 – Диалоговое окно Создание подстановки. Шаг второй

На следующем (завершающем) шаге мастер просит ввести подпись для поля. Однако, на самом деле вводится не подпись а имя поля, это следует помнить.

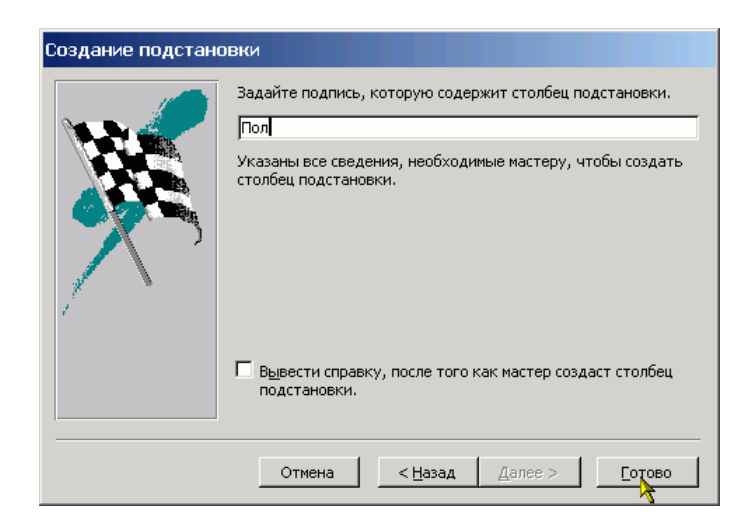

Рисунок 2.2.7 – Диалоговое окно Создание подстановки. Шаг третий

После задания имени нового поля нажимаем кнопку Готово, и создание столбца подстановки с фиксированным набором значений закончено.

Теперь рассмотрим создание столбца подстановки с привлечение внешней таблицы. Окно Мастер подстановок на первом шаге такое же, как и в предыдущем случае, но выбираем в нем первый пункт.

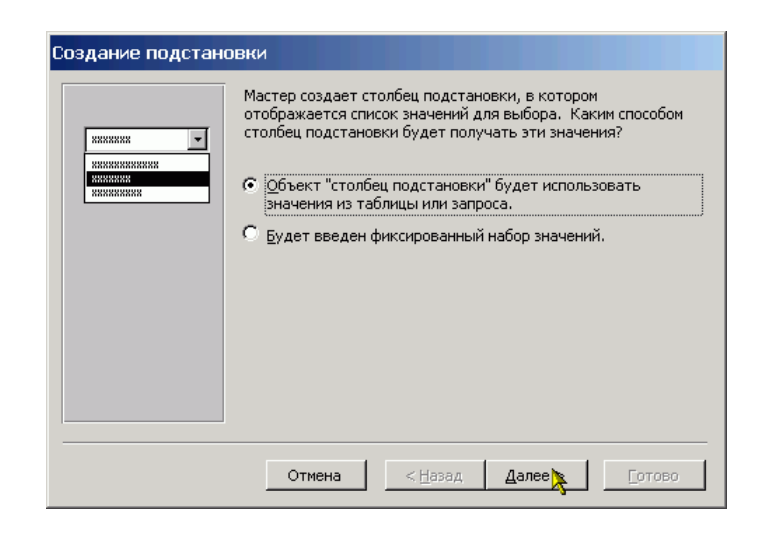

Рисунок 2.2.8 – Диалоговое окно Создание подстановки. Шаг первый

Затем выбираем из приведенного списка таблицу или запрос, источник информации для подстановки. В нашем случае это таблица tbDolzhnosty.

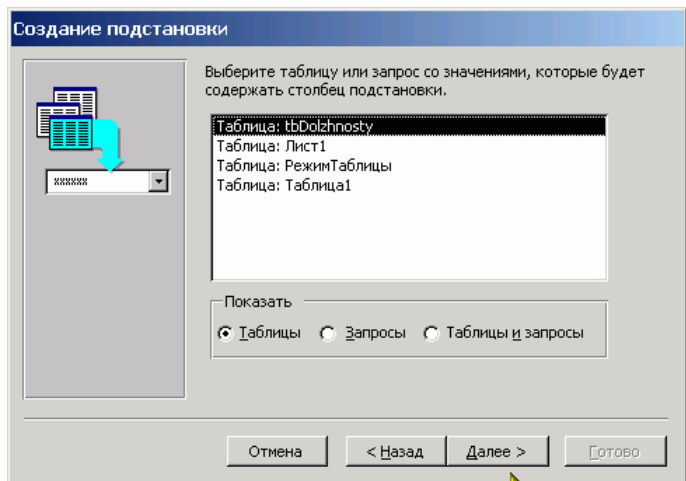

Рисунок 2.2.9 – Диалоговое окно Создание подстановки. Шаг второй

На следующем шаге необходимо указать те поля, которые будут использоваться для подстановки. В нашем случае это всего лишь одно поле. Выделяем его и нажимаем кнопку с изображением знака больше «>» (рис. ). После этого имя выбранного поля появляется в правом окне и можно переходить к следующему шагу.

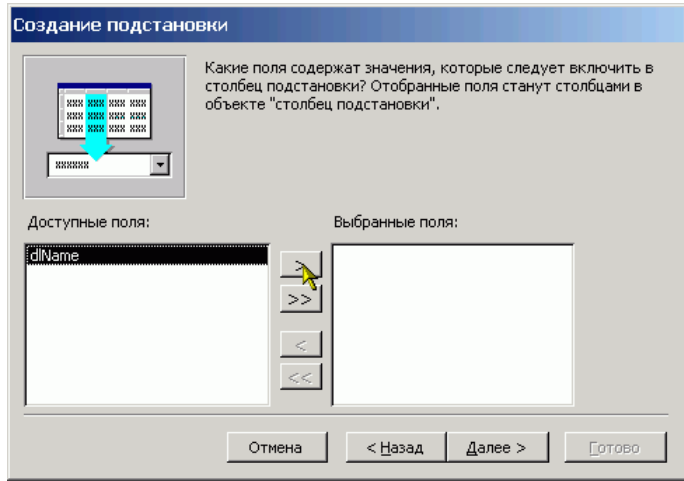

Рисунок 2.2.10 – Диалоговое окно Создание подстановки. Шаг третий

На четвертом шаге мастера подстановок можно определить вид сортировки для значений поля(ей) в выпадающем списке.

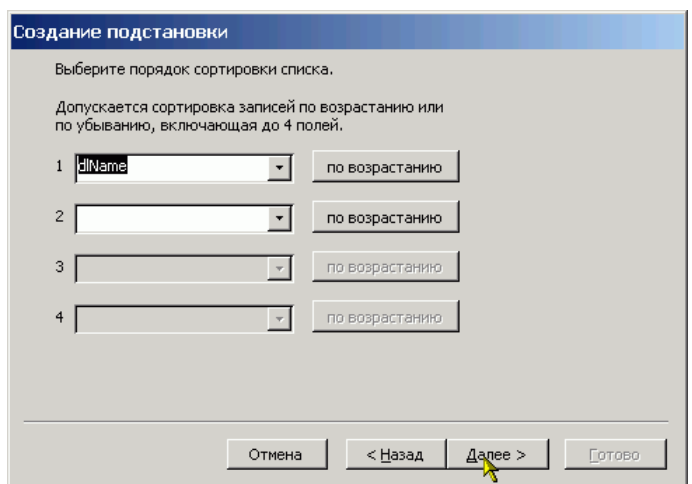

Рисунок 2.2.11 – Диалоговое окно Создание подстановки. Шаг четвертый

На пятом шаге задается ширина столбцов подстановки.

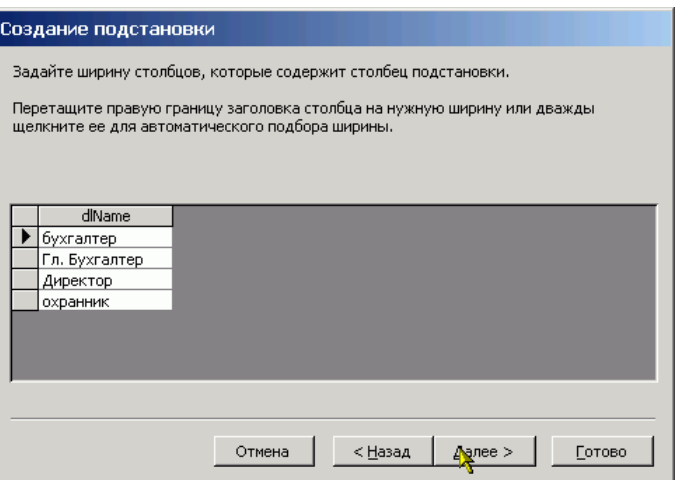

Рисунок 2.2.12 – Диалоговое окно Создание подстановки. Шаг пятый

Шестой шаг является последним и также как и в случае постоянного списка на нем необходимо определить имя созданного поля.

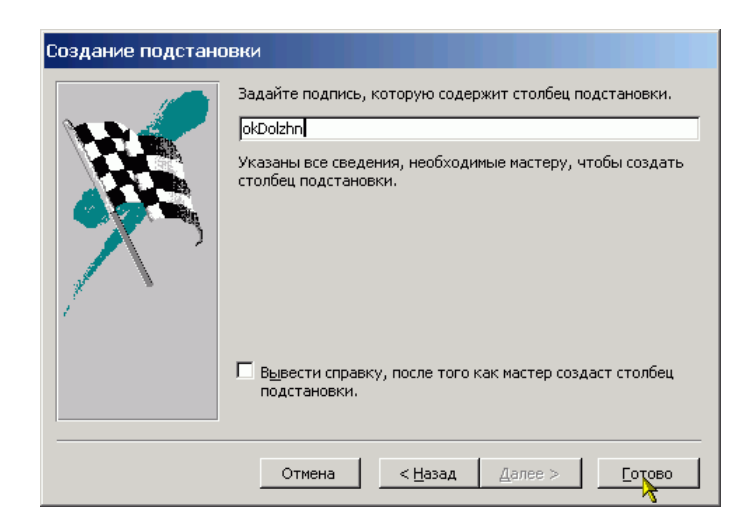

Рисунок 2.2.13 – Диалоговое окно Создание подстановки. Шаг шестой

В результате проведенных действий мы получаем таблицу, в которой при вводе не нужно вручную набирать наименование должности и пола – достаточно выбрать их из списка. На приведенном рисунке показано как это будет выглядеть. Конечно же каждый список появляется отдельно и показанная ситуация никогда не реализуется. Просто в данном случае пришлось совместить два рисунка, чтобы показать все результаты.

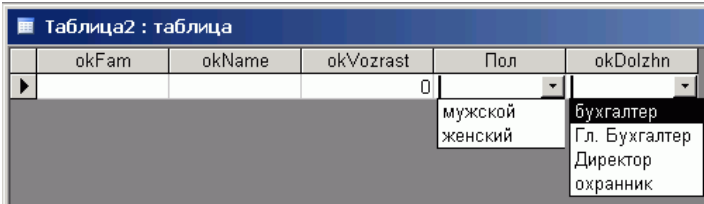

#### Формат поля

Свойство формат задает шаблон отображения информации данного поля. То есть вне зависимости от того, как вводится или в какой форме хранится значение поля, отображаться оно будет в соответствии с заданным форматом.

Для задания формата *текстовых* и *Memo*-полей используются следующие символы: <

отображение текста при помощи строчных букв;

- > отображение текста при помощи прописных букв;
- @ должен быть любой символ;
- & может быть любой символ.

#### 8. Консультация с преподавателем. (СРС )

#### *Требования к отчету*

1. В отчете должны быть представлены: таблица №5, конструктивная схема изделия

в масштабе 1:4.

2. Вывод.

#### *Библиографический список*

СУБД: язык SQL в примерах и задачах [Текст] : учеб. пособие: рек. Мин. обр. РФ / И. Ф. Астахова [и др.]. - М. : Физматлит, 2007. - 166 с.

Алешин, Л.И. Информационные технологии [Текст] : учеб. пособие / Л.И. Алешин. - М. : Маркет ДС, 2008. - 384 с.

Мельников, В.П. Информационные технологии [Текст] : учеб. пособие : рек. УМО / В. П. Мельников. - М. : Академия, 2008. - 426 с.

Голицына, О.Л. Информационные системы [Текст] : учеб. пособие : рек. УМО / О.Л. Голицына, Н.В. Максимов, И.И. Попов. - М. : ФОРУМ : ИНФРА-М, 2009.  $-496$  c.

Карпенков, С.Х. Современные средства информационных технологий [Текст] : учеб. пособие : рек. Мин. обр. РФ / С.Х. Карпенков. - М. : КноРус, 2009. - 400 с. Основы информационных технологий [Текст] : учеб. пособие : доп. УМО / под ред. В. Ф. Макарова. - М. : ДМК Пресс, 2009. - 272 с.

Информационные технологии [Текст] : учеб. пособие / С.В. Синаторов. - М. : Альфа-М : Инфра-М, 2009. - 336 с.

### **Лабораторная работа № 7**

# **СОСТАВЛЕНИЕ ОТЧЕТОВ. ПОСТРОЕНИЕ СВОДНЫХ ТАБЛИЦ**. *Цель работы*

- обеспечение усвоения и приобретение практических навыков Составление итого-

вых отчетов.

- создание условий для воспитания у студентов интереса и любви к избранной профессии;

- обеспечение условий для развития в будущих выпускниках уважительного отношения к личности другого и стрессоустойчивости.

# *Содержание работы*

- 1. Составление итоговых отчетов.
- 2. Структурирование рабочих листов.
- 3. Составление консолидированных отчетов.
- 4. Создание сводной таблицы.
- 5. Изменение сводной таблицы.
- 6. Форматирование сводной таблицы.

# *Вопросы для подготовки к работе*

- 1. Какие нормальные формы существуют?
- 2. Дать определение первой нормальной формы.
- 3. Дать определение второй нормальной формы.
- 4. Дать определение третьей нормальной формы.
- 5. Перечислить типовые операции обработки данных.
- 12. Перечислить операции редактирования данных.

### *Методические указания*

1. Лабораторная работа выполняется каждым студентом индивидуально.

### 2 *Создание таблицы в режиме таблицы*

При выборе этого режима откроется окно похожее на рабочий лист Excel. Только в этом окне около двух десятков строк и десять столбцов. Каждый столбец имеет свое имя, состоящее из слова «Поле» и номера столбца. Если дважды щелкнуть на названии столбца, то название можно изменить. Именно так были изменены названия первых двух столбцов и начато изменение названия третьего.

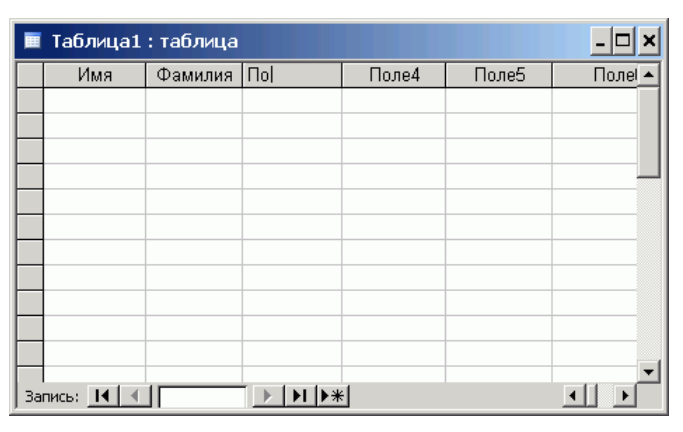

Рисунок 2.2.16 – Изменение названий столбцов

Для добавления новых полей необходимо щелкнуть правой кнопкой мыши на заголовке любого столбца. После этого появится контекстное меню (рис. 2.2.17а).

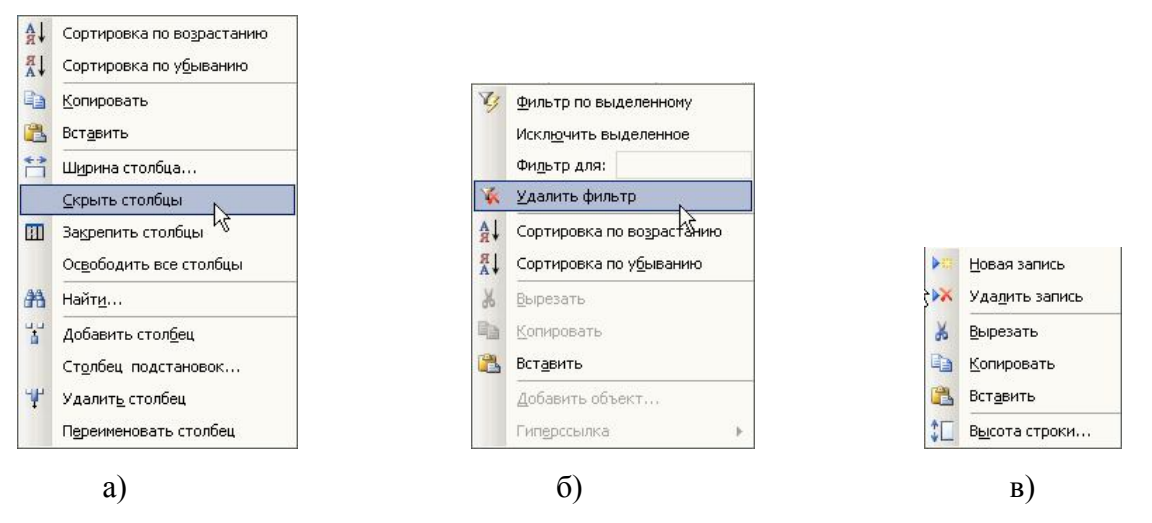

Рисунок 2.2.17 - Контекстно-зависимое меню

При помощи команд данного меню можно и добавить дополнительные столбцы (то есть поля), и удалить лишние. Кроме этого имеющиеся записи можно отсортировать, найти необходимую информацию и произвести некоторые другие действия.

Если выполнить правый шелчок в какой-либо ячейке, то есть вне заголовка столбца, то будет выведено контекстное меню по работе со значениями данного поля (рис 2.2.176).

Если щелкнуть правой кнопкой мыши в первом столбце, ячейки которого также как и ячейки первой строки закрашены серым цветом, то будет выведено контекстное меню по работе с записями (рис. 2.2.17в).

Таким образом, можно определить поля. Формат каждого поля MS Access определяет сам на основании анализа содержимого полей. Например, если все ячейки некоторого поля содержат только числа, то полю будет дан формат: Числовой.

После определения полей таблицы ее можно закрыть. Если таблица еще ни разу не была сохранена, то будет выдано окно с предложением задания имени таблицы, а затем сообщение о том, что в таблице не задан первичный ключ и предложение создать его автоматически. Если вы соглашаетесь на автоматическое создание ключа, то необходимо нажать кнопку Да и в таблицу будет добавлено поле типа счетчик. Те же самые запросы выдаются и при сохранении таблицы без ее закрытия. Что касается задания имени таблицы, то рекомендуется перед самым именем ставить префикс tb или tbl, чтобы далее (например, при составлении отчетов или запросов) по названию уже определять, что это таблица.

Режим таблицы может оказаться удобным в том случае, когда необходимо быстро создать простую таблицу, однако я не рекомендую использовать его, так как он не дает полного доступа ко всем параметрам структуры таблицы.

2.2.4 Создание таблиц при помощи Мастера таблиц

Мастер таблиц, также как и мастер создания базы данных, позволяет создать таблицу на основании имеющихся шаблонов в несколько шагов. На первом шаге предлагается определиться с набором полей таблицы.

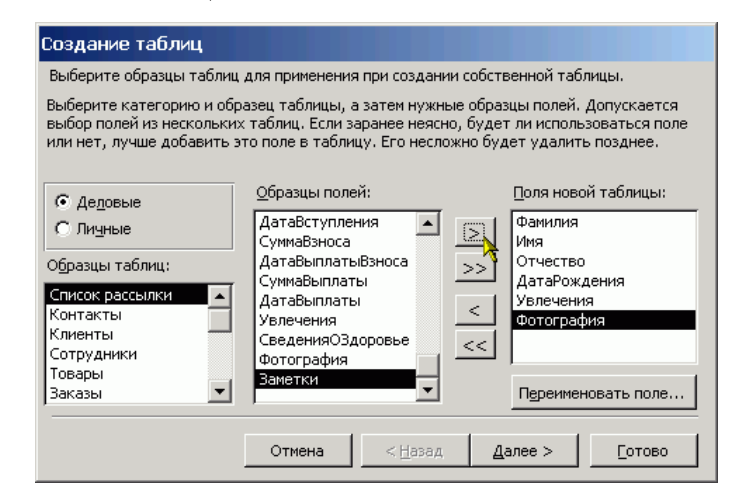

Рисунок 2.2.18 – Диалоговое окно Мастера таблиц. Шаг первый

Набор полей составляется из готовых шаблонов (образцов). Для удобства шаблоны разделены на категории: Деловые и Личные – а также из них составлены стандартные таблицы. Новая таблица составляется путем включения в нее готовых шаблонов полей. Это делается следующим образом:

- 1. Выбирается категория;
- 2. В первом столбце выбирается шаблон готовой таблицы. При смене таблицы меняется содержимое второго столбца;
- 3. Во втором столбце выбирается образец поля. Как правило, названия образцов полей говорят сами за себя и дополнительных пояснений не требуют;
- 4. Нажимается кнопка с изображением знака больше [>]. Образец поля появляется в четвертом столбце. Если стандартное имя поля не нравится, то его можно переименовать, нажав кнопку, расположенную под четвертым столбцом.

Процедура повторяется до тех пор, пока таблица не будет укомплектована в соответствии с желаниями разработчика. Можно также перенести все поля из текущего образца таблицы. Для этого после выбора шаблона таблицы необходимо нажать кнопку с двойным знаком «больше». Если поле было перенесено по ошибке или просто стало не нужным, то его можно удалить из таблицы, для этого необходимо выделить его в четвертом столбце и нажать кнопку с изображением знака меньше [<]. Для того чтобы удалить все поля из таблицы необходимо нажать кнопку с изображением двойного знака «меньше».

После определения набора полей, то есть структуры таблицы следует нажать кнопку [Далее].

На втором шаге мастер таблиц предлагает задать имя новой таблицы, а также выбрать способ создания ключа таблицы. В верхней строке вводится имя таблицы и, если определение ключа разработчик оставляет на усмотрение MS Access, то после нажатия кнопки Далее происходит переход к третьему шагу.

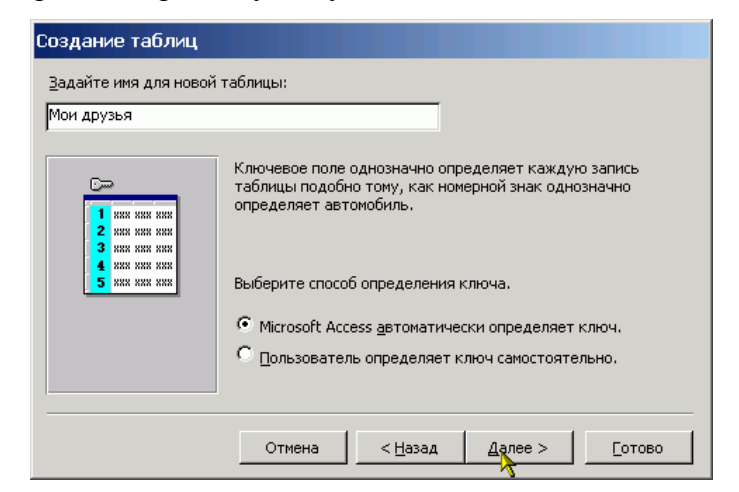

Рисунок 2.2.19 – Диалоговое окно Мастера таблиц. Шаг второй

Если разработчик предпочитает самостоятельно определить ключ таблицы, то ему следует указать это внизу формы. После этого нажимается кнопка [Далее], и открывается окно мастера для задания параметров ключа.

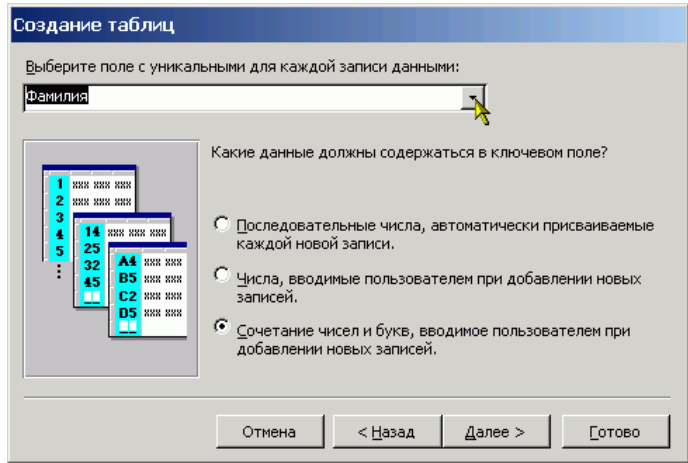

Рисунок 2.2.20 – Диалоговое окно Мастера таблиц. Шаг третий

К сожалению, в данном режиме можно создать только *ключевое поле*, что не всегда возможно. В верхнем поле со списком разработчик должен выбрать ключевое поле, а затем внизу выбрать один из трех пунктов, характеризующих содержимое ключевого поля. В базе данных не может быть двух записей с одинаковым значением ключа. После настройки всех параметров следует нажать кнопку [Далее].

Если в БД уже есть таблицы, то на третьем шаге разработчику предлагается определить связи между новой и уже имеющимися таблицами. Если таблица является изолированной, то изменения не требуются, тогда следует нажать кнопку [Далее]. В противном случае

выбираем из списка строку, содержащую имя таблицы, которая будет связана с новой и нажимаем кнопку [Связи...]

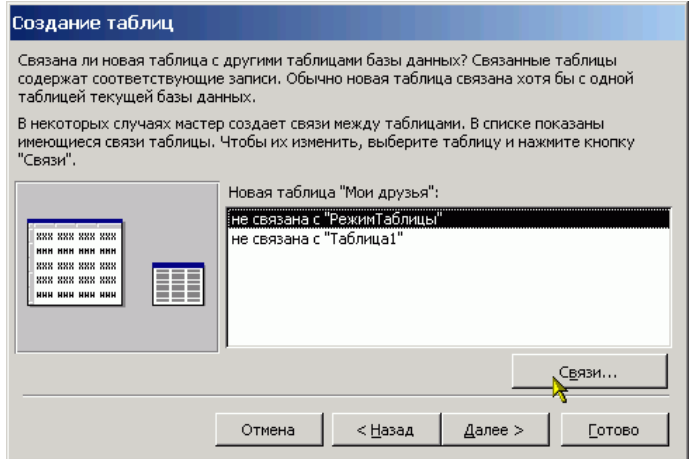

Рисунок 2.2.21 – Диалоговое окно Мастера таблиц. Шаг четвертый

На экране появится окно задания типа связи между таблицами. Следует выбрать любой из пунктов и нажать кнопку [Ok]. В результате на экране появится окно третьего шага, в котором будет указан выбранный тип связи между таблицами.

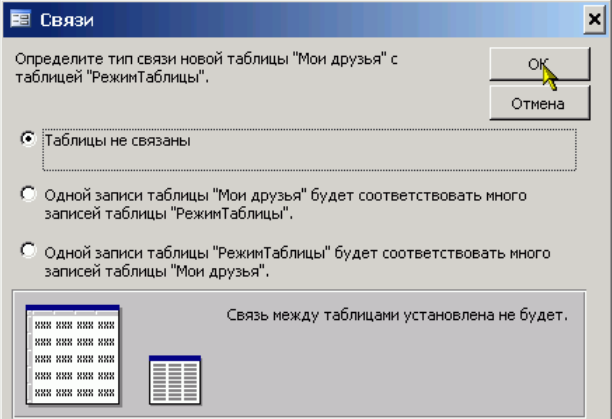

Рисунок 2.2.22 – Диалоговое окно Мастера таблиц. Шаг пятый

После создания связей между таблицами следует нажать кнопку [Далее]. Появится окно последнего четвертого шага, в котором предлагается выбрать дальнейшее действие. Необходимо выбрать одно из предложенных и нажать кнопку [Готово].

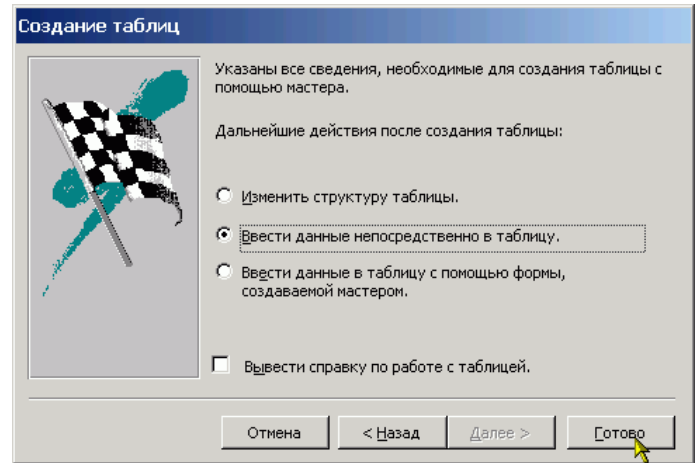

Рисунок 2.2.23 – Диалоговое окно Мастера таблиц. Шаг шестой

Изменить структуру таблицы, то есть произвести «более тонкую» настройку свойств полей таблицы. При выборе этого пункта откроется окно конструктора таблиц.

Ввести данные непосредственно в таблицу. При выборе данного пункта откроется окно с однострочной таблицей. В заголовке столбцов таблицы будут указаны имена полей. В этом режиме можно ввести данные, то есть заполнить таблицу.

Ввести данные в таблицу при помощи формы, создаваемой мастером. При выборе этого пункта откроется простая экранная форма, позволяющая ввести данные в таблицу.

Таким образом, можно создать таблицу, практически полностью отвечающую требованиям разработчика и ввести в нее данные. Однако этот способ создания таблиц хоть и имеет больше возможностей, по сравнению с режимом таблицы, но также ограничен своими рамками и не предоставляет полной свободы.

8. Консультация с преподавателем. (СРС .)

#### *Библиографический список*

- 15. СУБД: язык SQL в примерах и задачах [Текст] : учеб. пособие: рек. Мин. обр. РФ / И. Ф. Астахова [и др.]. - М. : Физматлит, 2007. - 166 с.
- 16. Алешин, Л.И. Информационные технологии [Текст] : учеб. пособие / Л.И. Алешин. - М. : Маркет ДС, 2008. - 384 с.
- 17. Мельников, В.П. Информационные технологии [Текст] : учеб. пособие : рек. УМО / В. П. Мельников. - М. : Академия, 2008. - 426 с.
- 18. Голицына, О.Л. Информационные системы [Текст] : учеб. пособие : рек. УМО / О.Л. Голицына, Н.В. Максимов, И.И. Попов. - М. : ФОРУМ : ИНФРА-М, 2009. – 496 с.

#### **Лабораторная работа № 8**

### **АНАЛИЗ И СРАВНЕНИЕ ЗНАЧЕНИЙ.** *Цель работы*

-обеспечение усвоения практических умений и навыков работытабличами баз дан-

ных;

- создание условий для воспитания у студентов интереса и любви к избранной профессии;

- обеспечение условий для развития в будущих выпускниках ответственности и

самостоятельности в решении профессиональных задач.

#### *Содержание работы*

Проверка вводимых значений.

Подбор параметра.

Таблицы подстановки данных.

Анализ данных с помощью диспетчера сценариев.

#### Анализ результатов работы.

#### Вопросы для подготовки к работе

- 1. Каково основное назначение экранных форм?
- 2. Можно ли включить в форму вычисляемое поле?
- 3. Что такое отчёты?
- 4. Что такое конструкторы отчётов?
- 5. Что такое макет отчёта и какова его структура?
- 6. Можно ли вставлять в отчёт вычисляемые поля?
- 7. Какова цель группировки данных в отчёте?
- 8. Что такое запрос?
- 9. Источник данных для запроса?

#### Методические указания

1. Практическая работа выполняется каждым студентом индивидуально.

2 B MS Access существует множество способов отобрать только требуемые данные при выполнении поиска конкретного значения, одной записи или группы записей.

Поиск и замена информации. Для поиска записей по нужному значению поля нужно выбрать команду Найти в пункте меню Правка. С помощью диалогового окна Поиск легко найти конкретные записи или определенные значения в полях (курсор целесообразно установить в то поле, где нужно найти информацию). При обнаружении каждого вхождения требуемого элемента выполняется перемещение по записям. Поиск может осуществляться и по всей таблице. Если нужно заменить конкретные обнаруженные при поиске значения, следует воспользоваться диалоговым окном Замена.

Фильтры позволяют временно изолировать и просмотреть конкретный набор записей в открытой форме или в открытом объекте в режиме таблицы.

Фильтр – это набор условий, применяемый для отбора подмножества записей из таблицы, формы или запроса. Фильтрация таблицы предусмотрена для просмотра и корректировки записей базы данных, удовлетворяющих указанным пользователем условиям отбора.

Простейшим способом задания условия отбора записей является выделение в таблице или в форме некоторого значения поля или его части.

Например, нужно найти все записи о студентах, фамилии которых начинаются с буквы «С». Для этого в режиме таблицы выделим букву «С» в поле Фамилия одной из записей, где фамилия начинается с этой буквы. Выполним команду меню Фильтр по выделенному в пункте меню Записи. В результате фильтрации в таблице будут отображены только записи, в которых фамилия студента начинается на букву «С» К полученному подмножеству записей всегда можно применить новые фильтры.

Запросы дают возможность работать с конкретным набором записей, которые удовлетворяют условиям, заданным для одной или нескольких таблиц базы данных. При выполнении запроса становится возможной независимая работа с этим набором записей в конкретной форме или в объекте в режиме таблицы.

# *Библиографический список*

- 1. СУБД: язык SQL в примерах и задачах [Текст] : учеб. пособие: рек. Мин. обр. РФ / И. Ф. Астахова [и др.]. - М. : Физматлит, 2007. - 166 с.
- 2. Алешин, Л.И. Информационные технологии [Текст] : учеб. пособие / Л.И. Алешин. - М. : Маркет ДС, 2008. - 384 с.
- 3. Мельников, В.П. Информационные технологии [Текст] : учеб. пособие : рек. УМО / В. П. Мельников. - М. : Академия, 2008. - 426 с.
- 4. Голицына, О.Л. Информационные системы [Текст] : учеб. пособие : рек. УМО / О.Л. Голицына, Н.В. Максимов, И.И. Попов. - М. : ФОРУМ : ИНФРА-М, 2009.  $-496$  c.

# **Лабораторная работа № 9**

# **СВЯЗЫВАНИЕ ОБЪЕКТОВ.** *Цель работы*

- обеспечение усвоения практических умений и навыков использования связей таб-

лиц;

- создание условий для воспитания у студентов интереса и любви к избранной профессии;

- обеспечение условий для развития в будущих выпускниках стремления к непрерывному профессиональному росту.

# *Содержание работы*

- 1. Создание связей.
- 2. Обновление связей
- 3. Изменение и восстановление связей.

# *Вопросы для подготовки к работе*

- 1. Базовые понятия модели «сущность-связь».
- 2. Виды связи между отношениями в реляционной БД.
- 3. Для чего необходима нормализация отношений?
- 4. Что такое нормализованное отношение?

# *Методические указания*

1. Практическая работа выполняется каждым студентом индивидуально [1 2]. *Связывание таблиц*

На практике встречаются и такие случаи, когда необходимо связать две разные базы данных. Например, базу данных по учету товара (Склад) и базу данных со сведениями о реализации товара (Магазин). По сути дела это две разные базы данных, но они обе используют информацию о товарах. Перенос информации из одной базы данных в другую не решит проблемы. Так как его придется производить каждый раз при изменении информации в исходной базе данных, а это связано с возможностью появления ошибок.

В таких случаях таблицы из одной базы данных могут быть вставлены в другую, более точно вставляются не сами таблицы, а ссылки на них. Для этого выбирается способ создания таблицы Связь с таблицами, затем в стандартном окне открытия файла выбирается файл базы данных таблицы, из которого будут вставлены в текущую базу данных и нажимается кнопка [Связь].

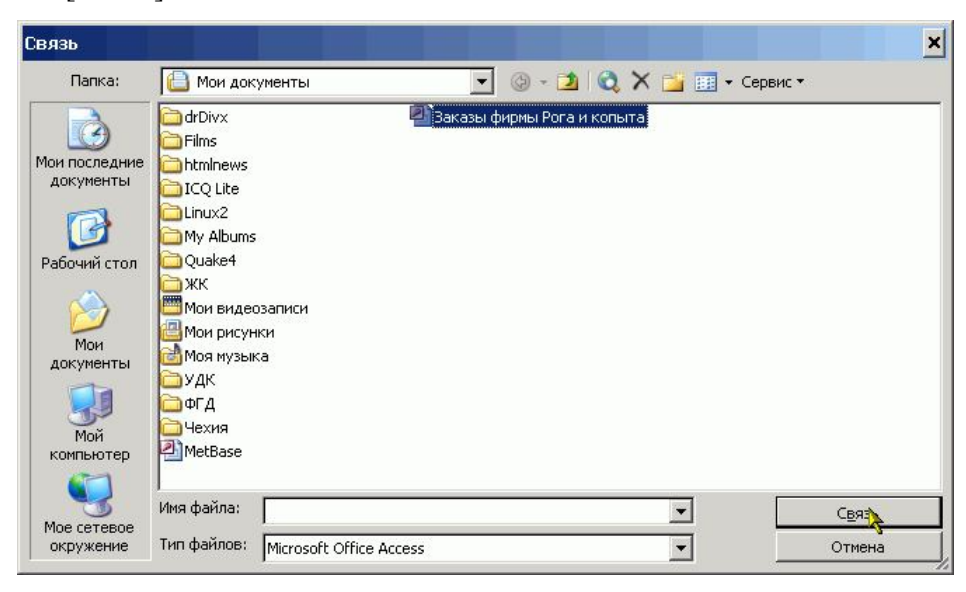

Рисунок 2.2.32 - Создание связей между таблицами. Выбор БД

После этого появляется окно с перечнем таблиц выбранной базы данных. В этом окне необходимо щелкнуть один раз левой кнопкой мыши на тех таблицах, которые будут включены в текущую базу данных и нажать кнопку [Ok].

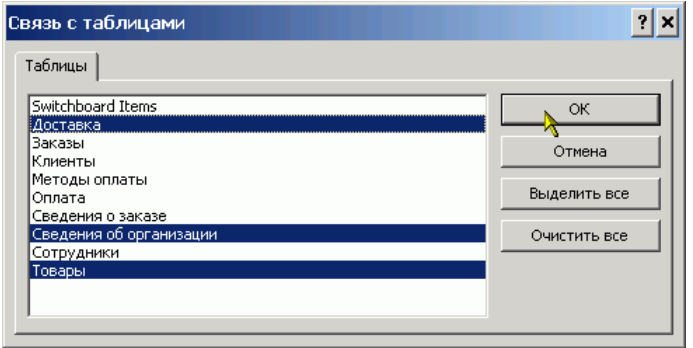

Рисунок 2.2.33 – Создание связей между таблицами. Выбор таблиц

В результате произведенных действий в списке таблиц текущей базы данных появятся новые таблицы. Обозначением того, что они являются внешними, то есть хранятся не в текушей базе ланных, служит значок стрелки слева от имени таблицы.

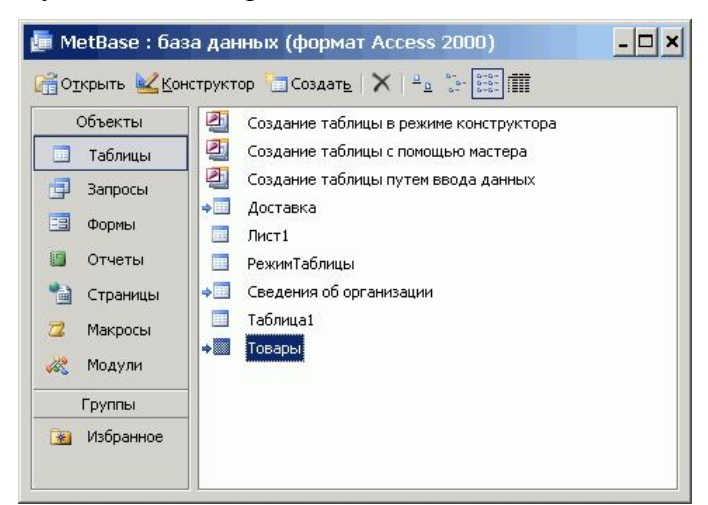

Рисунок 2.2.34 – Создание связей между таблицами. Результат

Следует отметить, что при удалении или перенесении базы дынных с исходными таблицами в другое место ссылки на таблицы из текущей базы данных не исчезают, однако таблицы становятся недоступны и при попытке их просмотра будет выдано сообщение, о том, что не найден файл базы данных. То есть MS Access не следует за верностью ссылок на внешние таблицы и это ложится на плечи разработчиков. Известны случаи, когда не опытные пользователи, посчитав, что две базы данных с одинаковыми таблицами не нужны, удаляли один из файлов, что приводило к потере значительной части информации. Поэтому при использовании ссылок на таблицы все файлы баз данных, на таблицы которых ссылаются извне, следует защитить от удаления и/или разместить в труднодоступных для обычных пользователей местах.

### Библиографический список

СУБД: язык SQL в примерах и задачах [Текст] : учеб. пособие: рек. Мин. обр. РФ / И. Ф. Астахова [и др.]. - М.: Физматлит, 2007. - 166 с.

Алешин, Л.И. Информационные технологии [Текст] : учеб. пособие / Л.И. Алешин. - М.: Маркет ДС, 2008. - 384 с.

Мельников, В.П. Информационные технологии [Текст] : учеб. пособие : рек. УМО / В. П. Мельников. - М. : Акалемия. 2008. - 426 с.

Голицына, О.Л. Информационные системы [Текст] : учеб. пособие : рек. УМО / О.Л. Голицына, Н.В. Максимов, И.И. Попов. - М.: ФОРУМ: ИНФРА-М, 2009. -496 c.

# Лабораторная работа №10

ИМПОРТ И ЭКСПОРТ ЛАННЫХ. Цель работы

- обеспечение усвоения практических умений и навыков работы с данными;

- создание условий для воспитания у студентов интереса и любви к избранной профессии;

- обеспечение условий для развития в будущих выпускниках стремления к непрерывному профессиональному росту.

### Содержание работы

- $1_{-}$ Обмен данными.
- $2<sup>1</sup>$ Работа с Microsoft Word.
- $\mathcal{E}$ Использование значков для связи файлов
- $\overline{4}$ Понятие отчета
- $\overline{\mathbf{5}}$ Создание отчета с помощью мастера

#### Вопросы для подготовки к работе

- $\mathbf{1}$ Что такое отчёты?
- $2^{\circ}$ Что такое конструкторы отчётов?
- $\mathcal{L}$ Что такое макет отчёта и какова его структура?
- $\overline{4}$ . Можно ли вставлять в отчёт вычисляемые поля?
- $5<sub>1</sub>$ Какова цель группировки данных в отчёте?

### Методические указания

1. Практическая работа выполняется каждым студентом индивидуально [1, 2].

Отчеты, это специальным образом оформленные документы для вывода на печать. От форм отчеты отличаются, наверное, только способом отображения данных: формы отображают данные на экране, а отчета выводятся на принтер. Поэтому и создание отчета во многом напоминает создание формы, но есть и отличия. Формы, как правило, создаются для редактирования и отображения данных таблиц, а отчеты чаще всего создаются на основании запросов. Например, на основании данных о работниках предприятия, занесенных в таблицы базы данных, выполняется запрос на расчет зарплаты и выдается отчет платежная ведомость. Или на основании данных о закупке печатается заполненный бланк накладной и счета-фактуры.

Поскольку отчет это представление данных для печати на бумаге, то и начинать его разработку лучше всего на бумаге. Вы должны ясно представить шаблон и определить структуру отчета. Проще всего это сделать, если рисовать шаблон отчета карандашом на бумаге. Конечно, если у вас уже есть шаблон, например, образец бланка и т. д., то можно сразу приступать к разработке отчета в MS Access, но такое бывает редко. Поэтому, еще раз настоятельно рекомендую составить отчет на бумаге и затем уже переносить его в электронную форму.

Отчеты, как и любой другой элемент базы данных MS Access можно создать вручную и автоматически. При автоматическом создании можно воспользоваться автоотчетами или запустить мастер создания отчета. Автоотчет – это самый простой вид отчета, Мастер позволяет получить более сложное форматирование отчета, а ручной способ создания (в режиме конструктора) позволяет получить отчет в том виде, который требуется. Следует помнить о том, что если в операционной системе не установлен ни один принтер, то работа с отчетами не возможна.

На данном уроке рассматривается только использование Автоотчетов и мастеров. Работа в режиме конструктора описана в следующем уроке.

Для того чтобы создать отчет необходимо перейти на вкладку Отчеты. После этого необходимо нажать кнопку Создать. Появится окно весьма похожее на окно создания форм. В нем перечислены различные способы создания отчетов. Выбираем Мастер отчетов. Затем в нижней строке из списка выберем таблицу или отчет, на основании которых нужно будет создать отчет. Выберем запрос и нажмем кнопку [Ok].

На экране появится окно уже знакомое нам по мастеру форм. В этом окне необходимо выбрать поля, которые будут участвовать в построении отчета. Также, как и при построении форм можно выбирать поля из нескольких таблиц или запросов. Но не следует забывать, что они должны быть связаны между собой.

Выбрав поля и нажать кнопку [Далее]. На экране появляется окно, в котором мы выбираем уровни группировки данных. То есть определяем по каким полям и как будет производится группировка данных. Так на приведенном рисунке группировка осуществляется по одному полю (dgClients). Можно добавить до шести уровней группировки. Однако увлекаться группировкой не следует, так как в случае многих уровней группировки большая часть листа отчета будет пуста.

Определив уровни группировки, нажимаем кнопку [Далее]. Во вновь появившемся окне можно настроить сортировку данных отчета. Как видно из приведенного в окне текста допускается задание до четырех критериев сортировки. Если нужна сортировка, то настраиваем критерии, если не нужна, то просто нажимаем кнопку [Далее].

Следующее окно мастера отчетов позволяет задать макет оформления отчета и ориентацию бумаги. При этом в правой части окна показывается пример выбранного оформления. После задания необходимых параметров нажимаем кнопку [Далее].

В следующем окне мастера отчетов предлагается выбрать стиль отчета. В понятие стиля входят настройки шрифта и стилей (заголовков, примечаний и т. д.). В правом окне показывается пример стиля. Выбрав понравившийся стиль и нажимаем кнопку [Далее].

На экране появляется последнее окно мастера отчетов. В нем предлагается дать имя отчету, а также выбрать дальнейшее действие. Это окно также уже знакомо нам по работе с мастером форм. После задания имени отчета и выбора необходимого действия нажимаем кнопку [Готово]. Отчет готов.

При использовании автоотчетов готовый отчет формируется сразу же после того, как будет выбрана таблица и нажата кнопку [Ok]. Но, как и в случае форм элементы отчета могут быть расположены не совсем удачно. На приведенном рисунке видно, что подписи полей обрезаются, так как поля для вывода информации расположены слишком близко к надписям. Поэтому еще раз повторим прописную истину: наилучший результат получается при ручной разработке приложения баз данных.

5. Консультация с преподавателем. (СРС 20 мин.)

#### *Библиографический список*

СУБД: язык SQL в примерах и задачах [Текст] : учеб. пособие: рек. Мин. обр. РФ / И. Ф. Астахова [и др.]. - М. : Физматлит, 2007. - 166 с.

Алешин, Л.И. Информационные технологии [Текст] : учеб. пособие / Л.И. Алешин. - М. : Маркет ДС, 2008. - 384 с.

Мельников, В.П. Информационные технологии [Текст] : учеб. пособие : рек. УМО / В. П. Мельников. - М. : Академия, 2008. - 426 с.

Голицына, О.Л. Информационные системы [Текст] : учеб. пособие : рек. УМО / О.Л. Голицына, Н.В. Максимов, И.И. Попов. - М. : ФОРУМ : ИНФРА-М, 2009. – 496 с.

#### **3. МЕТОДИЧЕСКИЕ РЕКОМЕНДАЦИИ**

#### **3.1 МЕТОДИЧЕСКИЕ РЕКОМЕНДАЦИИ ПО ИЗУЧЕНИЮ ДИСЦИПЛИНЫ**

Основные дидактические цели лабораторных работ – это экспериментальное подтверждение изученных теоретических положений; опытная проверка расчетов; формирование умения наблюдать, сравнивать, сопоставлять, анализировать, делать выводы и обобщения. Пользоваться различными приемами измерений, оформлять результаты в виде таблиц. А также развитие профессиональных и практических умений, необходимых для изучения последующих учебных предметов.

В ходе лабораторных работ студенты должны овладеть умениями пользоваться компьютерными программами; решать разного рода задачи; выполнять вычисления; решать логические задачи.

Для подготовки будущих технологов к предстоящей трудовой деятельности важно развивать у них и интеллектуальные умения - аналитические, проектировочные, конструктивные. Поэтому характер заданий на занятиях должен быть таким, чтобы учащиеся были поставлены перед необходимостью анализировать процессы, состояния, проектировать на основе анализа свою деятельность, намечать конкретные пути решения той или

иной практической задачи. В качестве методов практического обучения профессиональной деятельности используются: анализ производственных ситуаций, решение производственных ситуационных задач.

Таким образом, содержание лабораторных работ составляют:

изучение нормативных документов и справочных материалов, анализ производственной документации, выполнение заданий с ее использованием;

анализ производственных ситуаций, решение производственных заданий, принятие управленческих решений;

решение задач разного рода, расчет и анализ различных показателей; составление и анализ формул; обработка результатов измерений;

ознакомление с технологическим процессом*,* разработка технологической документации; упражнения в работе на различных машинах, с измерительными инструментами; обслуживание техники;

конструирование по заданной схеме; сборка и изготовление моделей; диагностика качества изделий.

Методика обучения будущих консктрукторов решению практических задач требует соблюдения определенной последовательности: полного и четкого выяснения условия; уточнения знаний и практического опыта, на основе которых может быть решена задача; составления плана решения.

Методика проведения лабораторных занятий в основном сводится к следующему: сообщение темы и цели работ;

актуализация теоретических знаний, которые необходимы для практической деятельности;

разработка алгоритма проведения практической деятельности;

непосредственное проведение практических работ;

обобщение и систематизация полученных результатов;

подведение итогов занятия.

Эффективность лабораторных занятий зависит в значительной степени от того, как проинструктированы студенты о выполнении работ.

### **3.2 МЕТОДИЧЕСКИЕ РЕКОМЕНДАЦИИ ПРЕПОДАВАТЕЛЮ**

При проведении первых занятий необходимо провести входной контроль знаний, обратить особое внимание, на доступность материала и темп его изложения, дать рекомендации по организации самостоятельной работы и обеспечить контроль усвоения пройденного материала.

При проведении занятий преподаватель должен четко формулировать цель занятия и основные проблемные вопросы. После заслушивания докладов студентов необходимо подчеркнуть положительные аспекты их работы, обратить внимание на имеющиеся неточности (ошибки), дать рекомендации по подготовке к следующим докладам. Доклады, предполагающие анализ публикаций, рекомендуется заслушивать в середине занятия. При подведении итогов обсуждения намеченных вопросов преподаватель оценивает каждого выступавшего студента, выделяя наиболее активных.

В целях контроля подготовленности студентов и привития им навыков краткого письменного изложения своих мыслей преподаватель в ходе занятий может проводить тестовый контроль знаний.

Лабораторные занятия могут включать в себя элементы индивидуального собеседования. Преподаватель должен осуществлять индивидуальный контроль работы студентов, давать соответствующие рекомендации; в случае необходимости помочь студенту составить индивидуальный план работы по изучению дисциплины.

При изложении материала дисциплины преподаватель должен обратить внимание:

- на педагогическое руководство во время занятий. Большое значение имеет четкая постановка познавательной задачи, а также инструктаж к работе, в процессе которого студенты осмысливают сущность задания, последовательность выполнения его отдельных элементов. Преподаватель должен проверить теоретическую и практическую готовность студентов к занятию, обратить внимание на трудности, которые могут возникнуть в процессе работы, ориентировать их на самоконтроль;

- на необходимость, при выполнении практических работ, вырабатывать у будущих конструкторов умение вербализировать трудовые действия, обсуждать их, оценивать результаты, делать заключения и обобщения. Для этого необходимо заранее планировать действия и ожидаемые результаты, производить сравнение практических результатов с ожидаемыми - идеальными. Практические работы выполняют обучающую функцию, если только носят характер проверки умственных предположений, возможных вариантов решений, сравнения затрат;

-на осмысление новых или ранее известных фактов, процессов, тенденций, характеризующих формирование, эволюцию и трансформацию одежды;

- на опыт и результаты экономической деятельности в рамках данной отрасли.

#### **3.3 МЕТОДИЧЕСКИЕ РЕКОМЕНДАЦИИ СТУДЕНТАМ**

Основными видами аудиторной работы студента при изучении дисциплины являются лабораторные занятия, на которых излагаются и разъясняются основные понятия темы,

связанные с ней теоретические и практические проблемы, даются рекомендации для самостоятельной работы.

Данная дисциплина завершает цикл изучения дисциплин связанных с конструированием одежды. Она служит для контроля преподавателем подготовленности студента; закрепления изученного материала; развития умений и навыков подготовки докладов, сообщений, приобретения опыта устных публичных выступлений.

Лабораторным занятиям предшествует самостоятельная работа студента, связанная с освоением лекционного материала и материалов, изложенных в учебниках и учебных пособиях, а также в литературе, рекомендованной преподавателем.

В процессе подготовки студент может воспользоваться консультациями преподавателя.

Результаты контроля качества учебной работы студентов преподаватель может оценивать, выставлять текущие оценки в рабочий журнал. Студент имеет право ознакомиться с выставленными ему оценками.

Важным видом работы студента при изучении дисциплины является самостоятельная работа. Для студентов очной формы обучения на самостоятельную работу отводится значительная часть учебного времени дисциплины, поэтому правильная организация самостоятельной работы служит залогом успешного изучения дисциплины. Нельзя надеяться только на тот материал, который был озвучен в ходе лекций или лабораторных занятий, необходимо закрепить и расширить его в ходе самостоятельной работы. Наибольший эффект достигается при использовании «системы опережающего чтения», т. е. предварительного самостоятельного изучения материала по теме следующего занятия.

Самостоятельная работа должна носить творческий и планомерный характер. Ошибку совершают те студенты, которые надеются освоить весь материал только за время подготовки к зачету. Опыт показывает, что уровень знаний у таких студентов низок, а главное недолговечен.

В процессе организации самостоятельной работы большое значение имеют консультации преподавателя. Они могут быть как индивидуальными, так и в составе учебной группы. С графиком консультаций преподавателей можно ознакомиться на кафедре.

Самостоятельную работу по изучению курса целесообразно начинать с изучения Программы, которая содержит основные требования к знаниям, умениям, навыкам обучаемых, с ознакомления с разделами и темами в предусмотренном там порядке. Получив представление об основном содержании раздела, темы, необходимо изучить соответствующий материал, представленный в учебнике, придерживаясь рекомендаций преподавателя, данных в ходе установочных занятий по методике работы.

Успех в изучении данной дисциплины во многом определяется глубиной проработки рекомендуемой литературы. Основная литература охватывает практически все темы и является общедоступной. Однако ее изучение не дает исчерпывающего и глубокого знания по каждой тем. Поэтому необходимо уделить, по возможности, большее внимание изучению дополнительной литературы.

# **3.4 МЕТОДИЧЕСКИЕ УКАЗАНИЯ ПО САМОСТОЯТЕЛЬНОЙ РАБОТЕ СТУ-ДЕНТОВ**

# **ПЛАНИРОВАНИЕ САМОСТОЯТЕЛЬНОЙ РАБОТЫ СТУДЕНТОВ**

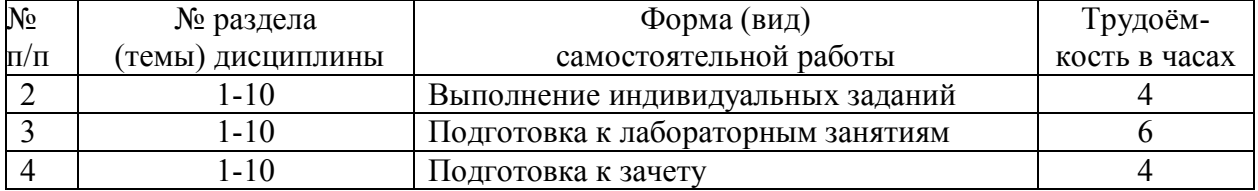

### **ВОПРОСЫ ДЛЯ САМОСТОЯТЕЛЬНОЙ ПОДГОТОВКИ**

#### **Лабораторная работа № 1**

- 1. Дать определение понятия «предметная область».
- 2. Дать определение понятия «база данных».
- 3. Дать определение понятия «СУБД».
- 4. Трёхуровневая модель системы управления базой данных.
- 5. Что такое физическая и логическая независимость данных?
- 6. Дать определение понятия «модель данных».

### **Лабораторная работа № 2**

- 1. Работа с файлами в Excel.
- 2. Добавление данных с помощью Автоввода.
- 3. Что такое ключ? Какими бывают ключи?
- 4. Дать определение первичного ключа.

#### **Лабораторная работа № 3**

- 1. Этапы проектирования базы данных.
- 2. Базовые понятия модели «сущность-связь».
- 3. Что такое реляционная база данных?
- 4. Виды связи между отношениями в реляционной БД.
- 5. Перемещение и копирование формул.
- 6. Текстовые функции.

### **Лабораторная работа № 4**

- 1. Какие объекты СУБД Access вы знаете?
- 2. Какую информацию содержит таблица, в которой нет ни одной записи?
- 3. Привелите примеры использования различных типов полей в таблицах.
- 4. Что означает свойство поля «уникальное»?
- 5. Какой тип поля лучше подходит для ключевого в большинстве таблиц?
- 6. Назовите свойства поля.

# Лабораторная работа № 5

- 1. Функции для работы со ссылками и массивами.
- 2. Изменение данных диаграммы.
- 3. Изменение типа диаграммы. Оформление диаграммы.

# Лабораторная работа № 6

- 1. Для чего создаются межтабличные связи в схеме данных?
- 2. Какую информацию содержит таблица, в которой нет записей?
- 3. Что определяет структуру таблицы?
- 4. На основе, каких полей создаются межтабличные связи?
- 5. В каком режиме возможно изменение структуры таблицы?
- 6. В каком режиме производится наполнение таблицы данными?

### Лабораторная работа № 7

- 1. Назовите три основных свойства запросов, используемых пользователями при работе с большими базами данных?
- 2. Дайте определение понятию «запрос».
- 3. Какую роль играют связи между таблицами при выполнении запроса?
- 4. Поясните технологию выполнения запроса с логической связкой «AND»?
- 5. Поясните технологию выполнения запроса с логической связкой «OR»?
- 6. Поясните технологию выполнения запроса с отрицанием «NOT»?
- 7. Что означает запрос к таблице о клиентах: «Фамилия = \*ов»?

### Лабораторная работа № 8

- 1. Дайте определение понятию «форма».
- 2. Для каких целей создаются экранные формы?
- 8. Перечислите способы создания форм. В чем их суть.
- 1. Форматирование сводной таблицы.
- 2. Анализ данных с помощью диспетчера сценариев.

### Лабораторная работа №9

3. Документирование рабочих книг.

# **Лабораторная работа № 10**

9.Для чего создаются межтабличные связи при объединении таблиц и создании схем данных?

4. Использование значков для связи файлов

# **4. КОНТРОЛЬ ЗНАНИЙ**

# **4.1 ТЕКУЩИЙ КОНТРОЛЬ ЗНАНИЙ**

# **ОЦЕНОЧНЫЕ СРЕДСТВА ДЛЯ ТЕКУЩЕГО КОНТРОЛЯ УСПЕВАЕМОСТИ, ПРОМЕЖУТОЧНОЙ АТТЕСТАЦИИ ПО ИТОГАМ ОСВОЕНИЯ ДИСЦИПЛИНЫ 7.1. Примерный вариант тестового задание для промежуточного контроля знаний.**

Тест предназначен для промежуточного контроля знаний студентов в конце пятого семестра, предусматривает индивидуальных заданий разного типа.

# Перечень примерных тем для создания БД

- 1. Разработка БД поузловой обработки швейных изделий (по видам)
- 2. Разработка БД поузловой обработки трикотажных изделий (по видам)
- 3. Разработка БД трикотажных переплетений
- **4.** Разработка БД швейного оборудования (универсальные; зигзагообразного стежка;

обметочные; стачивающе-обметочные; петельные; пуговичные; закрепочные;

вышивальные; подшивочные; стегальные; выметочные; полуавтоматы

# **4.2 ИТОГОВЫЙ КОНТРОЛЬ ЗНАНИЙ**

### **Вариант тестового задания для итогового контроля знаний.**

Тест предназначен для диагностики остаточных знаний студентов после окончания изучения дисциплины в конце шестого семестра, предусматривает45 заданий разного типа. При выполнении задания необходимо привести баз данных к третьей нормальной форме. В базе данных должна быть *Главная кнопочная форма*, вызываемая при открытии файла базы данных. Пользователь базы данных может работать только с кнопочной формой и элементами, вызываемыми при помощи нажатия кнопок главной формы. В тех запросах, где указано, что данные вводятся пользователем, перед выполнением запроса должно выводится окно, в котором вводится значение указанного параметра. Для этого используются запросы с параметром. В созданную базу данных должно быть введено не менее 10 записей.

Вариант 1. База данных по учету отгрузки товаров.

- 1.1. База Данных (БД) должна быть приведена к третьей нормальной форме и содержать следующие поля: Номер накладной, Дата, Имя заказчика, Адрес заказчика, телефон заказчика, Расчетный счет заказчика (20 цифр), Товар, кол-во, цена за ед., единицы измерения, сумма за товар.
- 1.2. Создать формы для ввода информации в каждую из созданных таблиц.
- 1.3. Создать два запроса:
	- Имя заказчика, телефон и расчетный счет, отсортированные по имени заказчика.
	- Общие суммы заказов для каждого заказчика
- 1.4. Создать два отчета на основании имеющихся запросов.
- 1.5. Создать основную кнопочную форму.

Вариант 2. База данных по учету успеваемости студентов факультета. (Примечание: считаем, что в группе не может быть полных тезок, то есть людей, у которых Фамилия, Имя и Отчество совпадают полностью.)

- 2.1. База Данных (БД) должна быть приведена к третьей нормальной форме и содержать следующие поля: ФИО, Группа, Предмет, Преподаватель по предмету, количество часов по предмету, зачет/экзамен, оценка, кол-во пропусков, процент посещения занятий.
- 2.2. Создать формы для ввода информации в каждую из созданных таблиц.
- 2.3. Создать два запроса:
	- ФИО студента, Предмет, кол-во пропусков. Сортировка по фамилии студента. Вывести все записи, в которых есть хотя бы один пропуск.
	- ФИО студента, Группа, Средний балл.
- 2.4. Создать два отчета на основании имеющихся запросов.
- 2.5. Создать основную кнопочную форму.

Вариант 3. База данных по учету видеокассет.

- 3.1. База Данных (БД) должна быть приведена к третьей нормальной форме и содержать следующие поля: Номер видеокассеты, название фильма, Режиссер, год выхода фильма, Актер 1, год рождения Актера1, основные фильмы актера1, гл.роль в др. фильмах Актера 1, Актер 2, год рождения Актера1, основные фильмы актера 2, гл.роль в др. фильмах Актера 2, жанр фильма, оригинальный язык фильма, тип перевода.
- 3.2. Создать формы для ввода информации в каждую из созданных таблиц.
- 3.3. Создать два запроса:
	- Название фильма, режиссер, жанр, тип перевода. Сортировка по жанрам.
	- Номер видеокассеты, название фильма, Актер1, Актер2, жанр. Выводятся только фильмы вышедшие в указанном году. Год вводится пользователем.
- 3.4. Создать два отчета на основании имеющихся запросов.
- 3.5. Создать основную кнопочную форму.

Вариант 4. База данных «Библиотека».

- 4.1. База Данных (БД) должна быть приведена к третьей нормальной форме и содержать следующие поля: Код книги, Название, Автор1, Автор2, Автор3, кол-во стр., Цена, Жанр, Издание, Изд-во, Адрес изд-ва, e-mail изд-ва, www-адрес изд-ва.
- 4.2. Создать формы для ввода информации в каждую из созданных таблиц.
- 4.3. Создать два запроса:
	- Название книги, Автор1, кол-во страниц. Сортировка по Коду книги.
	- Название книги, Автор1, Автор2, Автор3, кол-во страниц, жанр. Выводятся все записи, указанного пользователем жанра. Сортировка по авторам.
- 4.4. Создать два отчета на основании имеющихся запросов.
- 4.5. Создать основную кнопочную форму.

Вариант 5. База данных «Отдел кадров».

- 5.1. База Данных (БД) должна быть приведена к третьей нормальной форме и содержать следующие поля: Табельный номер, ФИО, должность, разряд, оклад, Номер цеха, Специализация цеха, начальник цеха, Дата рождения, количество несовершеннолетних детей.
- 5.2. Создать формы для ввода информации в каждую из созданных таблиц.
- 5.3. Создать два запроса:
	- Табельный номер, ФИО, должность, номер цеха. Сортировка по номеру цеха и затем по табельному номеру.
	- Табельный номер, ФИО, сумма налоговой льготы. Налоговая льгота рассчитывается по следующему правилу: 400 руб. на работающего + по 600 рублей на каждого несовершеннолетнего ребенка.
- 5.4. Создать два отчета на основании имеющихся запросов.
- 5.5. Создать основную кнопочную форму.

Вариант 6. База данных «Учет наличия товаров торговой компании».

- 6.1. База Данных (БД) должна быть приведена к третьей нормальной форме и содержать следующие поля: Название склада, Адрес склада, ФИО старшего кладовщика, тел. склада, Товар, единицы измерения товара, кол-во на складе, цена за единицу.
- 6.2. Создать формы для ввода информации в каждую из созданных таблиц.
- 6.3. Создать два запроса:
	- Товар, Название склада, единицы измерения, количество. Выводятся данные только для указанного пользователем товара.
	- Номер склада, Общая стоимость всех товаров. Сортировка по номеру склада.
- 6.4. Создать два отчета на основании имеющихся запросов.
- 6.5. Создать основную кнопочную форму.

Вариант 7. База данных «Расчет зарплаты»

- 7.1. База Данных (БД) должна быть приведена к третьей нормальной форме и содержать следующие поля: Табельный номер, ФИО работника, Отдел, Начальник отдела, внутренний телефон отдела, Должность, разряд, количество отработанных дней, оклад, Сумма на руки.
- 7.2. Создать формы для ввода информации в каждую из созданных таблиц.
- 7.3. Создать два запроса:
	- Табельный номер, ФИО работника, Должность. Выводятся все записи для указанного пользователем отдела.
	- Табельный номер, ФИО работника, должность, сумма на руки. Алгоритм расчета заработной платы. Начислено: (Оклад + уральские (оклад\*15%)) \* Количество отработанных дней/количество дней в месяце; Удержано: Начислено\*13%; На руки: Начислено – Удержано. Количество рабочих дней в месяце вводится пользователем при вызове запроса.
- 7.4. Создать два отчета на основании имеющихся запросов.
- 7.5. Создать основную кнопочную форму.

Вариант 8. База данных «Подшивки журналов»

- 8.1. База Данных (БД) должна быть приведена к третьей нормальной форме и содержать следующие поля: Номер подшивки, Название статьи, автор, журнал, номер, wwwадрес журнала, e-mail журнала, кол-во страниц в статье, тематика статьи.
- 8.2. Создать формы для ввода информации в каждую из созданных таблиц.
- 8.3. Создать два запроса:
	- Автор, Название статьи, количество страниц в статье. Сортировка по автору. Выводятся все статьи указанной пользователем тематики.
	- Автор, количество статей данного автора во всех подшивках.
- 8.4. Создать два отчета на основании имеющихся запросов.
- 8.5. Создать основную кнопочную форму.

### Вариант 9. База данных «Банк»

- 9.1. База Данных (БД) должна быть приведена к третьей нормальной форме и содержать следующие поля: Номер счета клиента, Наименование клиента, Адрес клиента, ИНН клиента, тел. клиента, сумма на счету, Дата последней операции, Основание операции, Тип платежа.
- 9.2. Создать формы для ввода информации в каждую из созданных таблиц.
- 9.3. Создать два запроса:
	- Наименование клиента, ИНН Клиента, Сумма на счету. Сортировка по наименованию клиента.
	- $\mathcal{N}_2$  счета клиента, Дата последней операции, тип платежа. Вывести записи за последний месяц.
- 9.4. Создать два отчета на основании имеющихся запросов.
- 9.5. Создать основную кнопочную форму.

Вариант 10. База данных «Учет больничных листов»

- 10.1. База Данных (БД) должна быть приведена к третьей нормальной форме и содержать следующие поля: Номер карточки, ФИО больного, Номер участка, ФИО участкового врача, тел. уч. врача, диагноз, кол-во дней, пособие в день, сумма.
- 10.2. Создать формы для ввода информации в каждую из созданных таблиц.
- 10.3. Создать два запроса:
	- ФИО врача, Номер участка, ФИО больного. Выводятся все записи для указанного пользователем участка.
	- ФИО больного, диагноз, кол-во дней, сумма. Сумма рассчитывается по алгоритму: количество дней \* пособие в день.
- 10.4. Создать два отчета на основании имеющихся запросов.
- 10.5. Создать основную кнопочную форму.

Вариант 11. База данных «Поликлиника»

- 11.1. База Данных (БД) должна быть приведена к третьей нормальной форме и содержать следующие поля: Номер участка, ФИО участкового врача, ФИО больного, Адрес больного, Номер страхового полиса, Дата посещения, Диагноз.
- 11.2. Создать формы для ввода информации в каждую из созданных таблиц.
- 11.3. Создать два запроса:
	- Номер участка, ФИО участкового врача, количество принятых больных за текущий месяц.
	- ФИО больного, ФИО участкового врача, Количество посещений за текущий месяц.
- 11.4. Создать два отчета на основании имеющихся запросов.
- 11.5. Создать основную кнопочную форму.

Вариант 12. База данных «Кинопрокат»

- 12.1. База Данных (БД) должна быть приведена к третьей нормальной форме и содержать следующие поля: Название фильма, Длительность, кинотеатр, Адрес Кинотеатра, Тел. автоответчика, число мест, жанр фильма, Цена билета, Рейтинг фильма.
- 12.2. Создать формы для ввода информации в каждую из созданных таблиц.
- 12.3. Создать два запроса:
	- Название фильма, Жанр, средняя по всем кинотеатрам цена билета. Сортировка по Названию фильма.
	- Название фильма, Кинотеатр, Цена билета, число мест. Выводятся все записи, соответствующие указанному пользователем фильму.
- 12.4. Создать два отчета на основании имеющихся запросов.
- 12.5. Создать основную кнопочную форму.

Вариант 13. База данных «Кафедра»

- 13.1. База Данных (БД) должна быть приведена к третьей нормальной форме и содержать следующие поля: ФИО преподавателя, Должность, Ученое звание, Предмет, Количество часов по предмету, количество учебников по предмету, Вид отчетности (зачет/экзамен).
- 13.2. Создать формы для ввода информации в каждую из созданных таблиц.
- 13.3. Создать два запроса:
	- ФИО преподавателя, Должность, Количество часов по всем предметам в течение года. Сортировка по ФИО преподавателя.
	- ФИО преподавателя, Должность, Вид отчетности. Выводятся все записи, для указанного пользователем предмета.
- 13.4. Создать два отчета на основании имеющихся запросов.
- 13.5. Создать основную кнопочную форму.

Вариант 14. База данных «Компьютерный клуб»

- 14.1. База Данных (БД) должна быть приведена к третьей нормальной форме и содержать следующие поля: Номер компьютера, Номер зала, ФИО администратора зала, ФИО игрока, возраст игрока, любимые игры игрока, Дата посещения, время, проведенное за компьютером.
- 14.2. Создать формы для ввода информации в каждую из созданных таблиц.
- 14.3. Создать два запроса:
	- Номер зала, Номер компьютера, Время работы за текущий месяц за компьютером. Выводятся все записи для указанного пользователем игрока.
	- Название зала, Количество компьютеров, Среднее время работы всех компьютеров за текущую неделю.
- 14.4. Создать два отчета на основании имеющихся запросов.
- 14.5. Создать основную кнопочную форму.

Вариант 15. База данных «Учебные курсы»

- 15.1. База Данных (БД) должна быть приведена к третьей нормальной форме и содержать следующие поля: Название учебного курса, ФИО преподавателя, Телефон преподавателя, Адрес преподавателя, Стоимость одного часа работы данного преподавателя, Количество часов на курс, Дата разработки, Область знаний курса, стоимость полного курса.
- 15.2. Создать формы для ввода информации в каждую из созданных таблиц.
- 15.3. Создать два запроса:
	- ФИО преподавателя, Название курса, Количество часов. Сортировка по ФИО преподавателя. Выводятся все записи для указанной пользователем области знаний.
	- Название учебного курса, Дата разработки, Стоимость полного курса.
- 15.4. Создать два отчета на основании имеющихся запросов.
- 15.5. Создать основную кнопочную форму.

#### Вариант 16. База данных «Собес»

- 16.1. База Данных (БД) должна быть приведена к третьей нормальной форме и содержать следующие поля: ФИО состоящего на учете, Статус (инвалид, пенсионер, и т.д.), Адрес, ФИО куратора, Адрес куратора, внутренний телефон куратора, сумма пенсии.
- 16.2. Создать формы для ввода информации в каждую из созданных таблиц.
- 16.3. Создать два запроса:
	- ФИО состоящего на учете, Адрес, ФИО куратора. Выводятся все записи для введенного пользователем статуса;
	- ФИО куратора, количество курируемых. Сортировка по ФИО куратора;

16.4. Создать два отчета на основании имеющихся запросов.

16.5. Создать основную кнопочную форму.

Вариант 17. База данных по учету отгрузки товаров

- 17.1. База Данных (БД) должна содержать следующие поля: Номер накладной, Дата, Имя заказчика, Адрес заказчика, телефон заказчика, Расчетный счет заказчика (20 цифр), Товар, кол-во, цена за ед., единицы измерения, сумма за товар.
- 17.2. Создать формы для ввода информации в каждую из созданных таблиц.
- 17.3. Создать запрос: Имя заказчика, телефон и расчетный счет, отсортированные по имени заказчика.
- 17.4. Создать отчет на основании запроса.
- 17.5. Создать основную кнопочную форму.

Вариант 18. База данных по учету успеваемости студентов факультета.

- 18.1. База Данных (БД) должна содержать следующие поля: ФИО, Группа, Предмет, Преподаватель по предмету, количество часов по предмету, зачет/экзамен, оценка, кол-во пропусков, процент посещения занятий.
- 18.2. Создать формы для ввода информации в каждую из созданных таблиц.
- 18.3. Создать запрос: ФИО студента, Предмет, кол-во пропусков. Сортировка по фамилии студента. Вывести все записи, в которых есть хотя бы один пропуск.

18.4. Создать отчет на основании запроса.

18.5. Создать основную кнопочную форму.

Примечание: считаем, что в группе не может студентов у которых Фамилия, Имя и Отчество совпадают полностью.

Вариант 19. База данных по учету видеокассет.

- 19.1. База Данных (БД) должна содержать следующие поля: Номер видеокассеты, название фильма, Режиссер, год выхода фильма, Актер 1, год рождения Актера1, основные фильмы актера1, гл.роль в др. фильмах Актера 1, Актер 2, год рождения Актера1, основные фильмы актера 2, гл.роль в др. фильмах Актера 2, жанр фильма, оригинальный язык фильма, тип перевода.
- 19.2. Создать формы для ввода информации в каждую из созданных таблиц.
- 19.3. Создать запрос: Название фильма, режиссер, жанр, тип перевода. Сортировка по жанрам.
- 19.4. Создать отчет на основании запроса.
- 19.5. Создать основную кнопочную форму.

Вариант 20. Вариант 20. База данных «Библиотека».

- 20.1. База Данных (БД) должна содержать следующие поля: Код книги, Название, Автор1, Автор2, Автор3, кол-во стр., Цена, Жанр, Издание, Изд-во, Адрес изд-ва, email изд-ва, www-адрес изд-ва.
- 20.2. Создать формы для ввода информации в каждую из созданных таблиц.
- 20.3. Создать запрос: Название книги, Автор1, кол-во страниц. Сортировка по Коду книги
- 20.4. Создать отчет на основании запроса.
- 20.5. Создать основную кнопочную форму.

Вариант 21. База данных «Отдел кадров»

- 21.1. База Данных (БД) должна содержать следующие поля: Табельный номер, ФИО, должность, разряд, оклад, Номер цеха, Специализация цеха, начальник цеха, Дата рождения, количество несовершеннолетних детей.
- 21.2. Создать запрос: Табельный номер, ФИО, должность, номер цеха. Сортировка по номеру цеха и затем по табельному номеру.
- 21.3. Создать отчет на основании запроса.
- 21.4. Создать основную кнопочную форму.

Вариант 22. База данных «Учет наличия товаров торговой компании»

- 22.1. База Данных (БД) должна содержать следующие поля: Название склада, Адрес склада, ФИО старшего кладовщика, тел. склада, Товар, единицы измерения товара, кол-во на складе, цена за единицу.
- 22.2. Создать запрос: Товар, Название склада, единицы измерения, количество. Выводятся данные только для указанного пользователем товара.
- 22.3. Создать отчет на основании запроса.
- 22.4. Создать основную кнопочную форму.

Вариант 23. База данных «Расчет зарплаты»

- 23.1. База Данных (БД) должна содержать следующие поля: Табельный номер, ФИО работника, Отдел, Начальник отдела, внутренний телефон отдела, Должность, разряд, количество отработанных дней, оклад, Сумма на руки.
- 23.2. Создать запрос: Табельный номер, ФИО работника, Должность. Выводятся все записи для указанного пользователем отдела.
- 23.3. Создать отчет на основании запроса.
- 23.4. Создать основную кнопочную форму.

Вариант 24. База данных «Подшивки журналов»

- 24.1. База Данных (БД) должна содержать следующие поля: Номер подшивки, Название статьи, автор, журнал, номер, www-адрес журнала, e-mail журнала, кол-во страниц в статье, тематика статьи.
- 24.2. Создать запрос: Автор, Название статьи, количество страниц в статье. Сортировка по автору. Выводятся все статьи указанной пользователем тематики.
- 24.3. Создать отчет на основании запроса.
- 24.4. Создать основную кнопочную форму.

Вариант 25. База данных «Банк»

- 25.1. База Данных (БД) должна содержать следующие поля: Номер счета клиента, Наименование клиента, Адрес клиента, ИНН клиента, тел. клиента, сумма на счету, Дата последней операции, Основание операции, Тип платежа.
- 25.2. Создать запрос: Наименование клиента, ИНН Клиента, Сумма на счету. Сортировка по наименованию клиента.
- 25.3. Создать отчет на основании запроса.
- 25.4. Создать основную кнопочную форму.

Вариант 26. База данных «Учет больничных листов»

- 26.1. База Данных (БД) должна содержать следующие поля: Номер карточки, ФИО больного, Номер участка, ФИО участкового врача, тел. уч. врача, диагноз, кол-во дней, пособие в день, сумма.
- 26.2. Создать запрос: ФИО врача, Номер участка, ФИО больного. Выводятся все записи для указанного пользователем участка.
- 26.3. Создать отчет на основании запроса.
- 26.4. Создать основную кнопочную форму.

Вариант 27. База данных «Поликлиника»

- 27.1. База Данных (БД) должна содержать следующие поля: Номер участка, ФИО участкового врача, ФИО больного, Адрес больного, Номер страхового полиса, Дата посещения, Диагноз.
- 27.2. Создать запрос: Номер участка, ФИО участкового врача, количество принятых больных за текущий месяц.
- 27.3. Создать отчет на основании запроса.
- 27.4. Создать основную кнопочную форму.

Вариант 28. База данных «Кинопрокат»

- 28.1. База Данных (БД) должна содержать следующие поля: Название фильма, Длительность, кинотеатр, Адрес Кинотеатра, Тел. автоответчика, число мест, жанр фильма, Цена билета, Рейтинг фильма.
- 28.2. Создать запрос: Название фильма, Жанр, средняя по всем кинотеатрам цена билета. Сортировка по Названию фильма.
- 28.3. Создать отчет на основании запроса.

Вариант 29. База данных «Кафедра»

- 29.1. База Данных (БД) должна содержать следующие поля: ФИО преподавателя, Должность, Ученое звание, Предмет, Количество часов по предмету, количество учебников по предмету, Вид отчетности (зачет/экзамен).
- 29.2. Создать запрос: ФИО преподавателя, Должность, Количество часов по всем предметам в течении года. Сортировка по ФИО преподавателя.
- 29.3. Создать отчет на основании запроса.
- 29.4. Создать основную кнопочную форму.

Вариант 30. База данных «Компьютерный клуб»

- 30.1. База Данных (БД) должна содержать следующие поля: Номер компьютера, Номер зала, ФИО администратора зала, ФИО игрока, возраст игрока, любимые игры игрока, Дата посещения, время проведенное за компьютером.
- 30.2. Создать запрос: Номер зала, Номер компьютера, Время работы за текущий месяц за компьютером. Выводятся все записи для указанного пользователем игрока.
- 30.3. Создать отчет на основании запроса.
- 30.4. Создать основную кнопочную форму.

Вариант 31. База данных «Учебные курсы»

- 31.1. База Данных (БД) должна содержать следующие поля: Название учебного курса, ФИО преподавателя, Телефон преподавателя, Адрес преподавателя, Стоимость одного часа работы данного преподавателя, Количество часов на курс, Дата разработки, Область знаний курса, стоимость полного курса.
- 31.2. Создать запрос: ФИО преподавателя, Название курса, Количество часов. Сортировка по ФИО преподавателя. Выводятся все записи для указанной пользователем области знаний.
- 31.3. Создать отчет на основании запроса.
- 31.4. Создать основную кнопочную форму.

Вариант 32. База данных по учету отгрузки товаров

- 32.1. База Данных (БД) должна содержать следующие поля: Номер накладной, Дата, Имя заказчика, Адрес заказчика, телефон заказчика, Расчетный счет заказчика (20 цифр), Товар, кол-во, цена за ед., единицы измерения, сумма за товар.
- 32.2. Создать формы для ввода информации в каждую из созданных таблиц.
- 32.3. Создать запрос: Общие суммы заказов для каждого заказчика
- 32.4. Создать отчет на основании запроса.
- 32.5. Создать основную кнопочную форму.

Вариант 33. База данных по учету успеваемости студентов факультета.

- 33.1. База Данных (БД) должна содержать следующие поля: ФИО, Группа, Предмет, Преподаватель по предмету, количество часов по предмету, зачет/экзамен, оценка, кол-во пропусков, процент посещения занятий.
- 33.2. Создать формы для ввода информации в каждую из созданных таблиц.
- 33.3. Создать запрос: ФИО студента, Группа, Средний балл.
- 33.4. Создать отчет на основании запроса.
- 33.5. Создать основную кнопочную форму.

Примечание: считаем, что в группе не может быть студентов у которых Фамилия, Имя и Отчество совпадают полностью.

Вариант 34. База данных по учету видеокассет.

- 34.1. База Данных (БД) должна содержать следующие поля: Номер видеокассеты, название фильма, Режиссер, год выхода фильма, Актер 1, год рождения Актера1, основные фильмы актера1, гл.роль в др. фильмах Актера 1, Актер 2, год рождения Актера1, основные фильмы актера 2, гл.роль в др. фильмах Актера 2, жанр фильма, оригинальный язык фильма, тип перевода.
- 34.2. Создать формы для ввода информации в каждую из созданных таблиц.
- 34.3. Создать запрос: Номер видеокассеты, название фильма, Актер1, Актер2, жанр. Выводятся только фильмы вышедшие в указанном году. Год вводится пользователем.
- 34.4. Создать отчет на основании запроса.
- 34.5. Создать основную кнопочную форму.

Вариант 35. База данных «Библиотека»

- 35.1. База Данных (БД) должна содержать следующие поля: Код книги, Название, Автор1, Автор2, Автор3, кол-во стр., Цена, Жанр, Издание, Изд-во, Адрес изд-ва, email изд-ва, www-адрес изд-ва.
- 35.2. Создать формы для ввода информации в каждую из созданных таблиц.
- 35.3. Создать запрос: Название книги, Автор1, Автор2, Автор3, кол-во страниц, жанр. Выводятся все записи, указанного пользователем жанра. Сортировка по авторам.
- 35.4. Создать отчет на основании запроса.
- 35.5. Создать основную кнопочную форму.

Вариант 36. База данных «Отдел кадров»

- 36.1. База Данных (БД) должна содержать следующие поля: Табельный номер, ФИО, должность, разряд, оклад, Номер цеха, Специализация цеха, начальник цеха, Дата рождения, количество несовершеннолетних детей.
- 36.2. Создать запрос: Табельный номер, ФИО, сумма налоговой льготы. Налоговая льгота рассчитывается по следующему правилу: 400 руб. на работающего + по 600 рублей на каждого несовершеннолетнего ребенка.
- 36.3. Создать отчет на основании запроса.
- 36.4. Создать основную кнопочную форму.

Вариант 37. База данных «Учет наличия товаров торговой компании»

- 37.1. База Данных (БД) должна содержать следующие поля: Название склада, Адрес склада, ФИО старшего кладовщика, тел. склада, Товар, единицы измерения товара, кол-во на складе, цена за единицу.
- 37.2. Создать запрос: Номер склада, Общая стоимость всех товаров. Сортировка по номеру склада.
- 37.3. Создать отчет на основании запроса.
- 37.4. Создать основную кнопочную форму.

Вариант 38. База данных «Расчет зарплаты»

38.1. База Данных (БД) должна содержать следующие поля: Табельный номер, ФИО работника, Отдел, Начальник отдела, Внутренний телефон отдела, Должность, разряд, Количество отработанных дней, оклад, Сумма на руки.

- 38.2. Создать запрос: Табельный номер, ФИО работника, должность, сумма на руки. Алгоритм расчета заработной платы. Начислено: Оклад + уральские (оклад\*15%) + Количество отработанных дней/количество дней в месяце; Удержано: Начислено\*13%; На руки: Начислено - Удержано. Количество рабочих дней в месяце вводится пользователем при вызове запрос.
- 38.3. Создать отчет на основании запроса.
- 38.4. Создать основную кнопочную форму.

Вариант 39. База данных «Подшивки журналов»

- 39.1. База Данных (БД) должна содержать следующие поля: Номер подшивки, Название статьи, автор, журнал, номер, www-адрес журнала, e-mail журнала, кол-во страниц в статье, тематика статьи.
- 39.2. Создать запрос: Автор, количество статей данного автора во всех подшивках.
- 39.3. Создать отчет на основании запроса.
- 39.4. Создать основную кнопочную форму.

Вариант 40. База данных «Банк»

- 40.1. База Данных (БД) должна содержать следующие поля: Номер счета клиента, Наименование клиента, Адрес клиента, ИНН клиента, тел. клиента, сумма на счету, Дата последней операции, Основание операции, Тип платежа
- 40.2. Создать запрос: Номер счета клиента, Дата последней операции, тип платежа. Вывести записи за последний месяц.
- 40.3. Создать отчет на основании запроса.
- 40.4. Создать основную кнопочную форму.

Вариант 41. База данных «Учет больничных листов»

- 41.1. База Данных (БД) должна содержать следующие поля: Номер карточки, ФИО больного, Номер участка, ФИО участкового врача, тел. уч. врача, диагноз, кол-во дней, пособие в день, сумма.
- 41.2. Создать запрос: ФИО больного, диагноз, кол-во дней, сумма. Сумма рассчитывается по алгоритму: количество дней \* пособие в день.
- 41.3. Создать отчет на основании запроса.
- 41.4. Создать основную кнопочную форму.

Вариант 42. База данных «Поликлиника»

- 42.1. База Данных (БД) должна содержать следующие поля: Номер участка, ФИО участкового врача, ФИО больного, Адрес больного, Номер страхового полиса, Дата посещения, Диагноз.
- 42.2. Создать запрос: ФИО больного, ФИО участкового врача, Количество посещений за текущий месяц.
- 42.3. Создать отчет на основании запроса.
- 42.4. Создать основную кнопочную форму.

Вариант 43. База данных «Кинопрокат»

- 43.1. База Данных (БД) должна содержать следующие поля: Название фильма, Длительность, кинотеатр, Адрес Кинотеатра, Тел. автоответчика, число мест, жанр фильма, Цена билета, Рейтинг фильма.
- 43.2. Создать запрос: Название фильма, Кинотеатр, Цена билета, число мест. Выводятся все записи, соответствующие указанному пользователем фильму.
- 43.3. Создать отчет на основании запроса.
- 43.4. Создать основную кнопочную форму.

Вариант 44. База данных «Кафедра»

- 44.1. База Данных (БД) должна содержать следующие поля: ФИО преподавателя, Должность, Ученое звание, Предмет, Количество часов по предмету, количество учебников по предмету, Вид отчетности (зачет/экзамен).
- 44.2. Создать запрос: ФИО преподавателя, Должность, Вид отчетности. Выводятся все записи, для указанного пользователем предмета.
- 44.3. Создать отчет на основании запроса.
- 44.4. Создать основную кнопочную форму.

Вариант 45. База данных «Компьютерный клуб»

45.1. База Данных (БД) должна содержать следующие поля: Номер компьютера, Номер зала, ФИО администратора зала, ФИО игрока, возраст игрока, любимые игры игрока, Дата посещения, время проведенное за компьютером.

- 45.2. Создать запрос: Название зала, Количество компьютеров, Среднее время работы всех компьютеров за текущую неделю.
- 45.3. Создать отчет на основании запроса.
- 45.4. Создать основную кнопочную форму.

Вариант 46. База данных «Учебные курсы»

- 46.1. База Данных (БД) должна содержать следующие поля: Название учебного курса, ФИО преподавателя, Телефон преподавателя, Адрес преподавателя, Стоимость одного часа работы данного преподавателя, Количество часов на курс, Дата разработки, Область знаний курса, стоимость полного курса.
- 46.2. Создать запрос: Название учебного курса, Дата разработки, Стоимость полного курса.
- 46.3. Создать отчет на основании запроса.
- 46.4. Создать основную кнопочную форму.

# СОДЕРЖАНИЕ

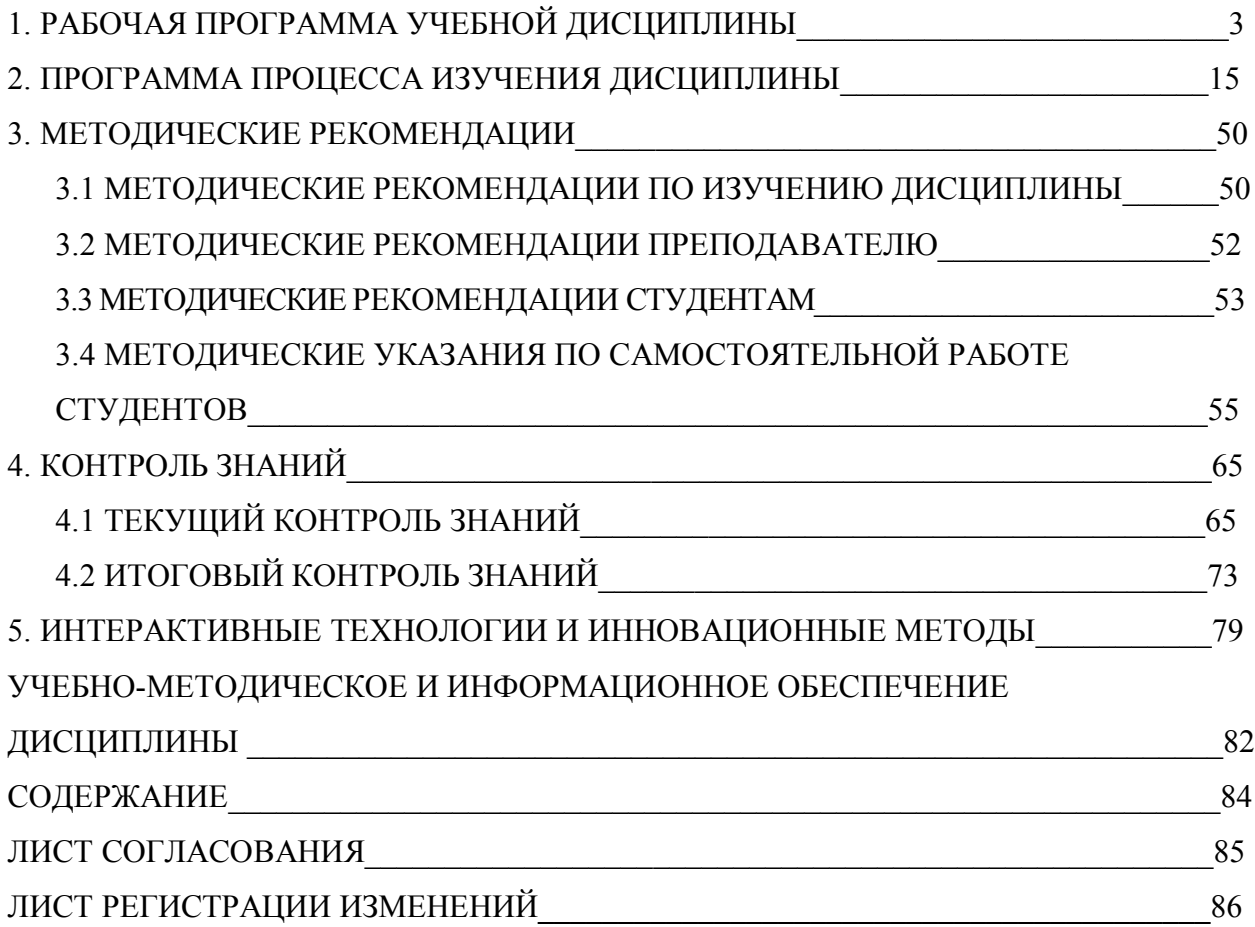